# **Galaxy PW 2.ª generación**

# **10-120 kVA (3:1) y 10-200 kVA (3:3)**

## **Funcionamiento**

**Las actualizaciones más recientes están disponibles en el sitio web de Schneider Electric**

**06/2022**

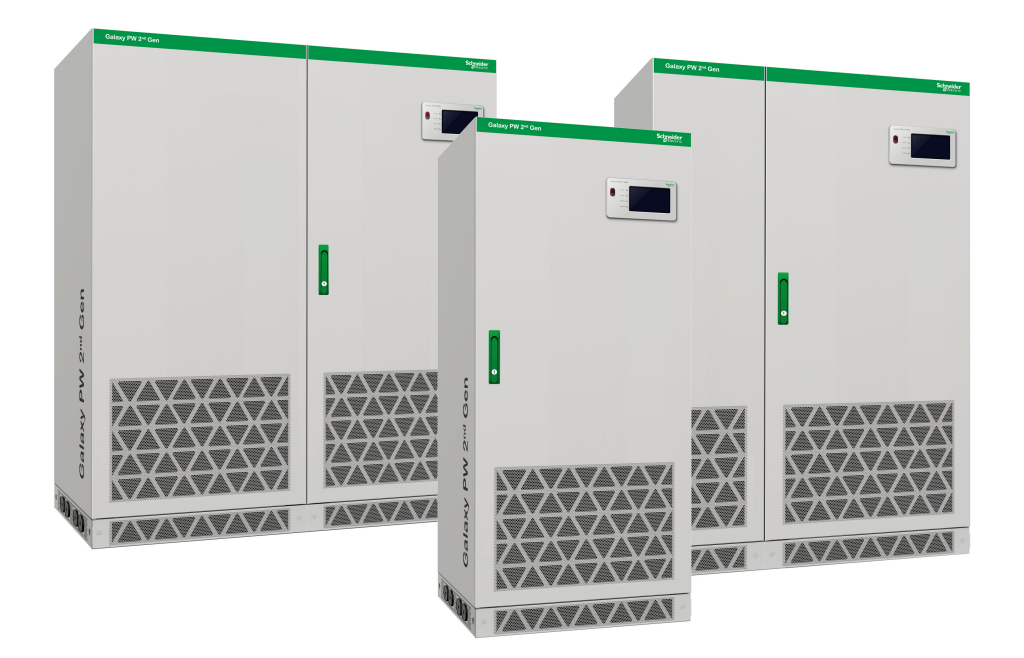

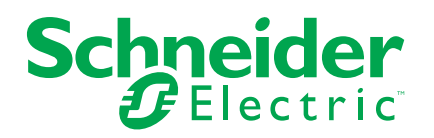

### **Información legal**

La marca Schneider Electric y cualquier otra marca comercial de Schneider Electric SE y sus filiales mencionadas en esta guía son propiedad de Schneider Electric SE o sus filiales. Todas las otras marcas pueden ser marcas comerciales de sus respectivos propietarios. Esta guía y su contenido están protegidos por las leyes de copyright aplicables, y se proporcionan exclusivamente a título informativo. Ninguna parte de este manual puede ser reproducida o transmitida de cualquier forma o por cualquier medio (electrónico, mecánico, fotocopia, grabación u otro), para ningún propósito, sin el permiso previo por escrito de Schneider Electric.

Schneider Electric no concede ningún derecho o licencia para el uso comercial de la guía o su contenido, excepto por una licencia no exclusiva y personal para consultarla "tal cual".

La instalación, utilización, mantenimiento y reparación de los productos y equipos de Schneider Electric la debe realizar solo personal cualificado.

Debido a la evolución de las normativas, especificaciones y diseños con el tiempo, la información contenida en esta guía puede estar sujeta a cambios sin previo aviso.

En la medida permitida por la ley aplicable, Schneider Electric y sus filiales no asumen ninguna responsabilidad u obligación por cualquier error u omisión en el contenido informativo de este material o por las consecuencias derivadas o resultantes del uso de la información contenida en el presente documento.

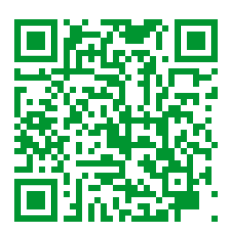

Go to *https://www.productinfo.schneider-electric.com/galaxypw* for translations. Rendez-vous sur *https://www.productinfo.schneider-electric.com/galaxypw* pour accéder aux traductions.

前往 *https://www.productinfo.schneider-electric.com/galaxypw* 查看译文。

## **Tabla de contenido**

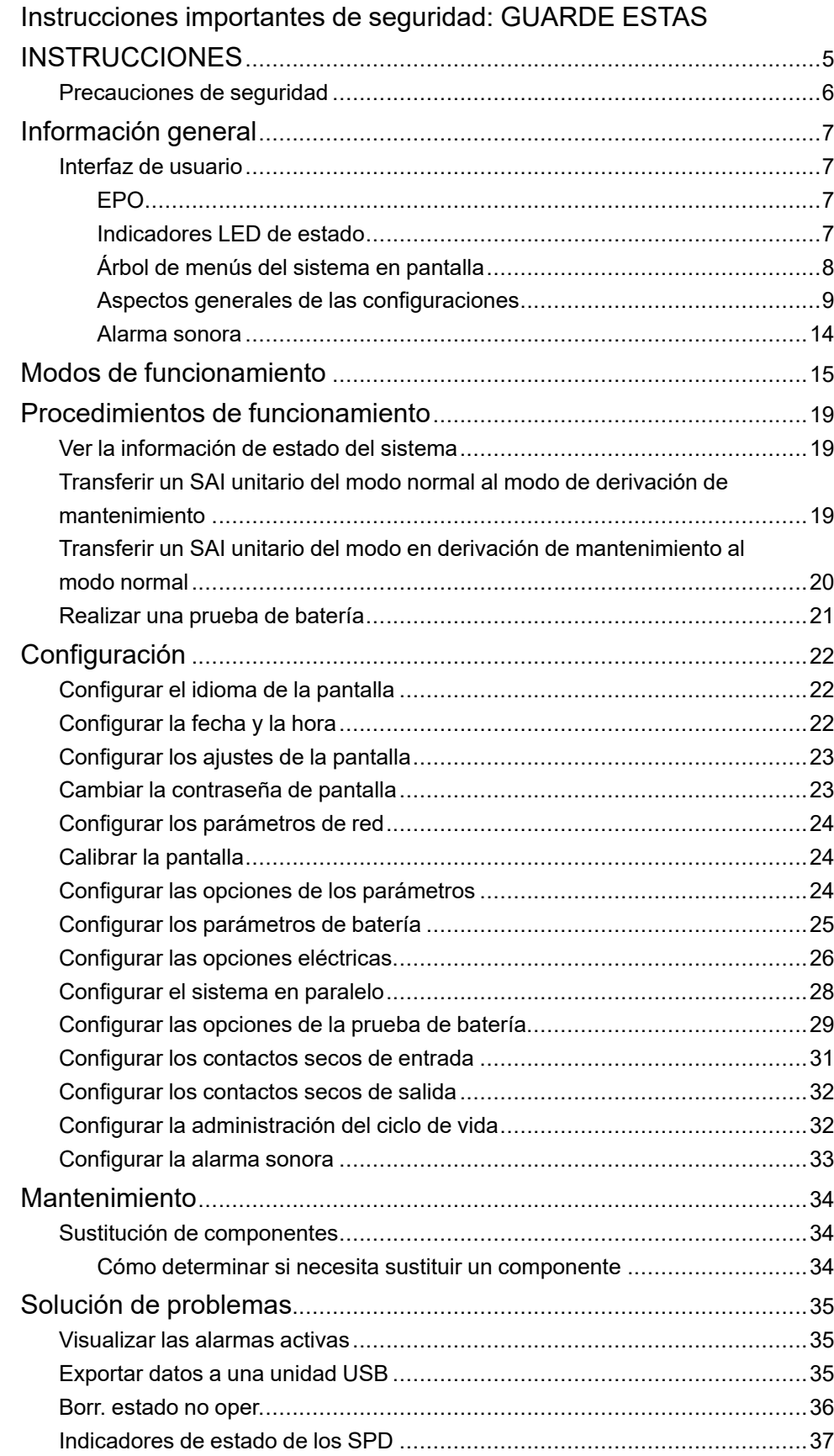

### <span id="page-4-0"></span>**Instrucciones importantes de seguridad: GUARDE ESTAS INSTRUCCIONES**

Lea atentamente estas instrucciones y observe el equipo para familiarizarse con él antes de intentar instalarlo, utilizarlo o hacer el mantenimiento. Los siguientes mensajes de seguridad pueden aparecer en este manual o en el equipo para advertir de posibles peligros o llamar la atención sobre información importante que aclara o simplifica un procedimiento.

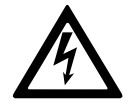

La adición de este símbolo a un mensaje de "Peligro" o "Advertencia" indica que existe un peligro eléctrico que causará lesiones personales si no se siguen las instrucciones.

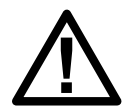

Este es el símbolo de alerta de seguridad. Se utiliza para alertar de un posible peligro de lesiones personales. Acate todos los mensajes de seguridad con este símbolo para evitar posibles lesiones o la muerte.

### **PELIGRO**

**PELIGRO** indica una situación peligrosa que, si no se evita, **causará** la muerte o lesiones graves.

**Si no se siguen estas instrucciones, se producirán lesiones graves o la muerte.**

### **ADVERTENCIA**

**ADVERTENCIA** indica una situación peligrosa que, si no se evita, **podría causar** la muerte o lesiones graves.

**Si no se siguen estas instrucciones, pueden producirse lesiones graves, muerte o daños en el equipo.**

## **ATENCIÓN**

**ATENCIÓN** indica una situación peligrosa que, si no se evita, **podría causar** lesiones menores o moderadas.

**Si no se siguen estas instrucciones, pueden producirse lesiones o daños en el equipo.**

### *AVISO*

**AVISO** se utiliza para prácticas no relacionadas con lesiones físicas. El símbolo de alerta de seguridad no se utilizará con este tipo de mensaje de seguridad.

**Si no se siguen estas instrucciones, pueden producirse daños en el equipo.**

### **Consideraciones que deben tenerse en cuenta**

La instalación, la operación y el mantenimiento del equipo eléctrico deben realizarlos únicamente personal cualificado. Schneider Electric no asumirá ninguna responsabilidad por cualquier consecuencia derivada del uso de este material.

Una persona cualificada es alguien con habilidades y conocimientos relacionados con la construcción, la instalación y el funcionamiento de equipos eléctricos, y que ha recibido formación para reconocer y evitar los peligros pertinentes.

### <span id="page-5-0"></span>**Precauciones de seguridad**

### **AAPELIGRO**

#### **PELIGRO DE DESCARGA ELÉCTRICA, EXPLOSIÓN O DESCARGA DE ARCO ELÉCTRICO**

Deben leerse, comprenderse y seguirse todas las instrucciones de seguridad presentes en este documento.

#### **Si no se siguen estas instrucciones, se producirán lesiones graves o la muerte.**

### **AAPELIGRO**

#### **PELIGRO DE DESCARGA ELÉCTRICA, EXPLOSIÓN O DESCARGA DE ARCO ELÉCTRICO**

No ponga en marcha el sistema SAI una vez que esté conectado eléctricamente. La puesta en marcha solo debe ser realizada por personal de Schneider Electric.

**Si no se siguen estas instrucciones, se producirán lesiones graves o la muerte.**

## <span id="page-6-0"></span>**Información general**

### <span id="page-6-1"></span>**Interfaz de usuario**

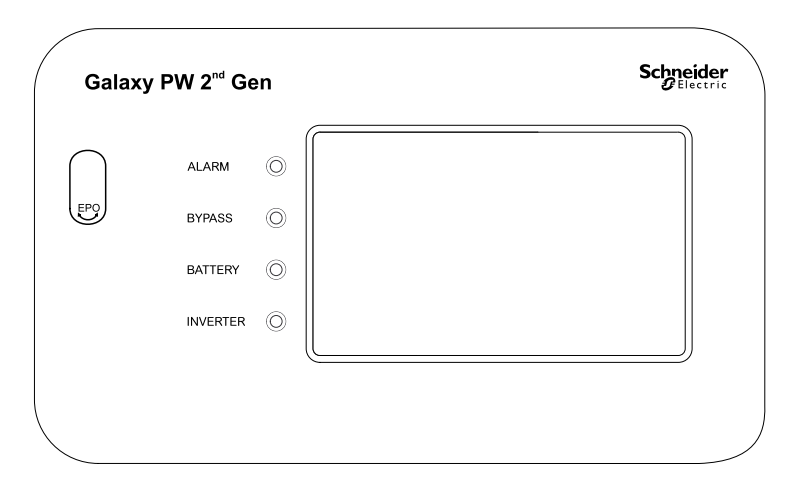

### <span id="page-6-2"></span>**EPO**

El botón EPO debe usarse solo en caso de emergencia.

Cuando se activa el EPO, el SAI:

• apagará el rectificador, el inversor, el cargador y la derivación estática, y dejará de alimentar la carga de inmediato (opción predeterminada).

**NOTA:** Cuando se activa el EPO, la carga caerá en los sistemas individuales, así como en los sistemas en paralelo.

### **AAPELIGRO**

**PELIGRO DE DESCARGA ELÉCTRICA, EXPLOSIÓN O DESCARGA DE ARCO ELÉCTRICO**

El circuito de control del SAI seguirá activo tras pulsarse el botón EPO si hay red eléctrica.

**Si no se siguen estas instrucciones, se producirán lesiones graves o la muerte.**

### <span id="page-6-3"></span>**Indicadores LED de estado**

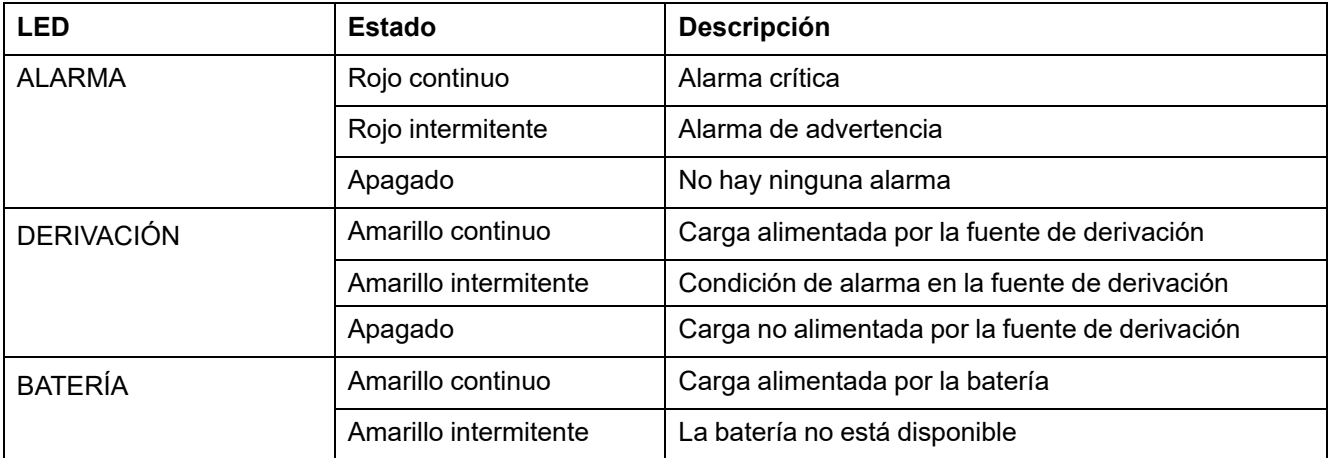

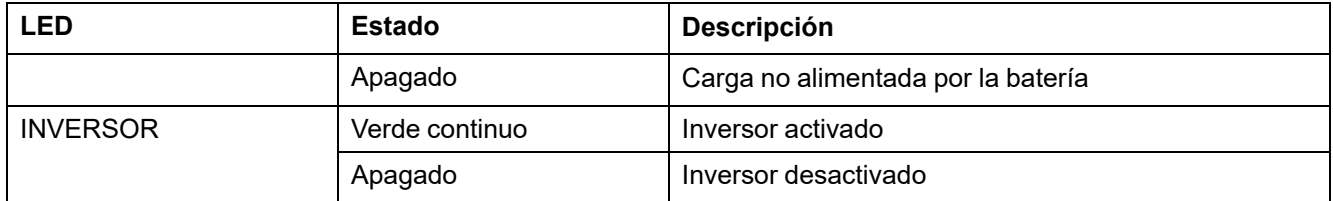

### <span id="page-7-0"></span>**Árbol de menús del sistema en pantalla**

- **Estado**
	- **Estado entr.**
	- **Estado de salida**
	- **Estado de derivación**
	- **Estado de batería**
	- **Información temperatura**
	- **Información parámetro**
- **Alarmas**
	- **Info. advertencia**
	- **Info. suceso crítico**
- **Config.**
	- **Config. general**
		- **Config. idioma**
		- **Fecha y hora**
		- **Config. pantalla**
		- **Config. contras.**
		- **Config. red**
		- **Calibr. pantalla**
	- **Config. SAI**
		- **Config. parámetros**
		- **Config. batería**
	- **Config. avanzada**
		- **Config. eléctrica**
		- **Config. paralelo**
		- **Config. prue batería**
		- **Config contacto seco**
			- ◊ **Cont. seco entr.**
			- ◊ **Cont. seco salida**
- **Servic.**
	- **Config. LCM**
	- **Expor. datos a USB**
		- **Expor. regs. suc.**
		- **Exp. config. reg.**
	- **Reg. suc.**
	- **Config. reg.**
- **Control**
	- **SAI ON/OFF**
		- **Prue batería**
			- **Anul**
			- **10 s**
			- **10 min**
			- **Fin descarga**
	- **Ctrl. silen. SAI**
	- **Borr. estado no oper.**
- **Acerc**

### <span id="page-8-0"></span>**Aspectos generales de las configuraciones**

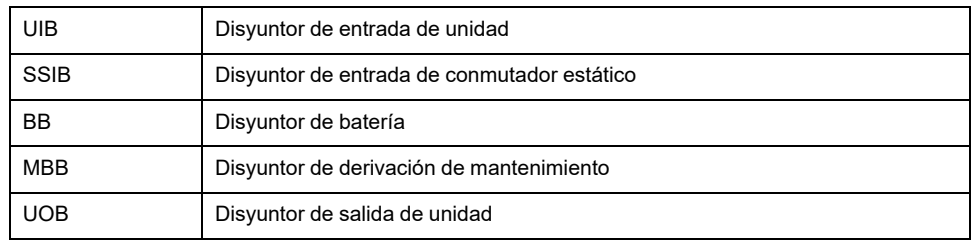

### **Información general de SAI unitario**

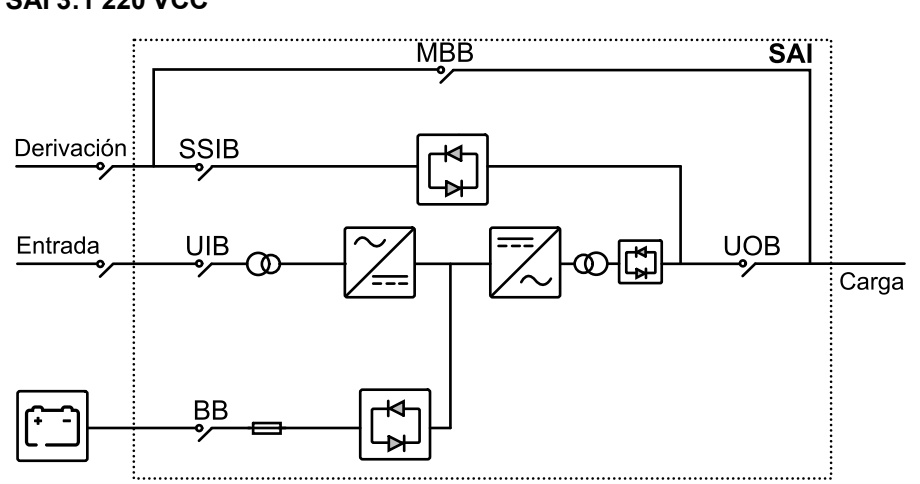

### **SAI 3:1 220 VCC**

#### **SAI 3:1 384 VCC SAI 3:3 384 VCC**

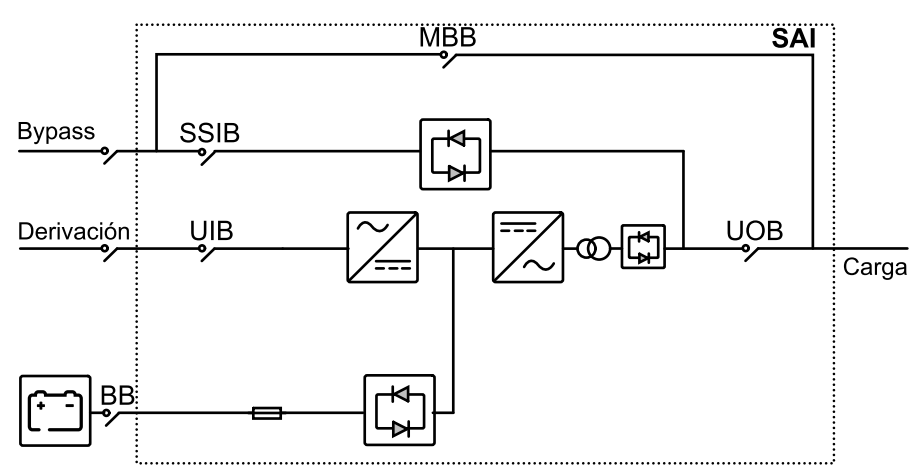

### **Información general de sistema en paralelo redundante 1+1**

**SAI 3:1 220 VCC**

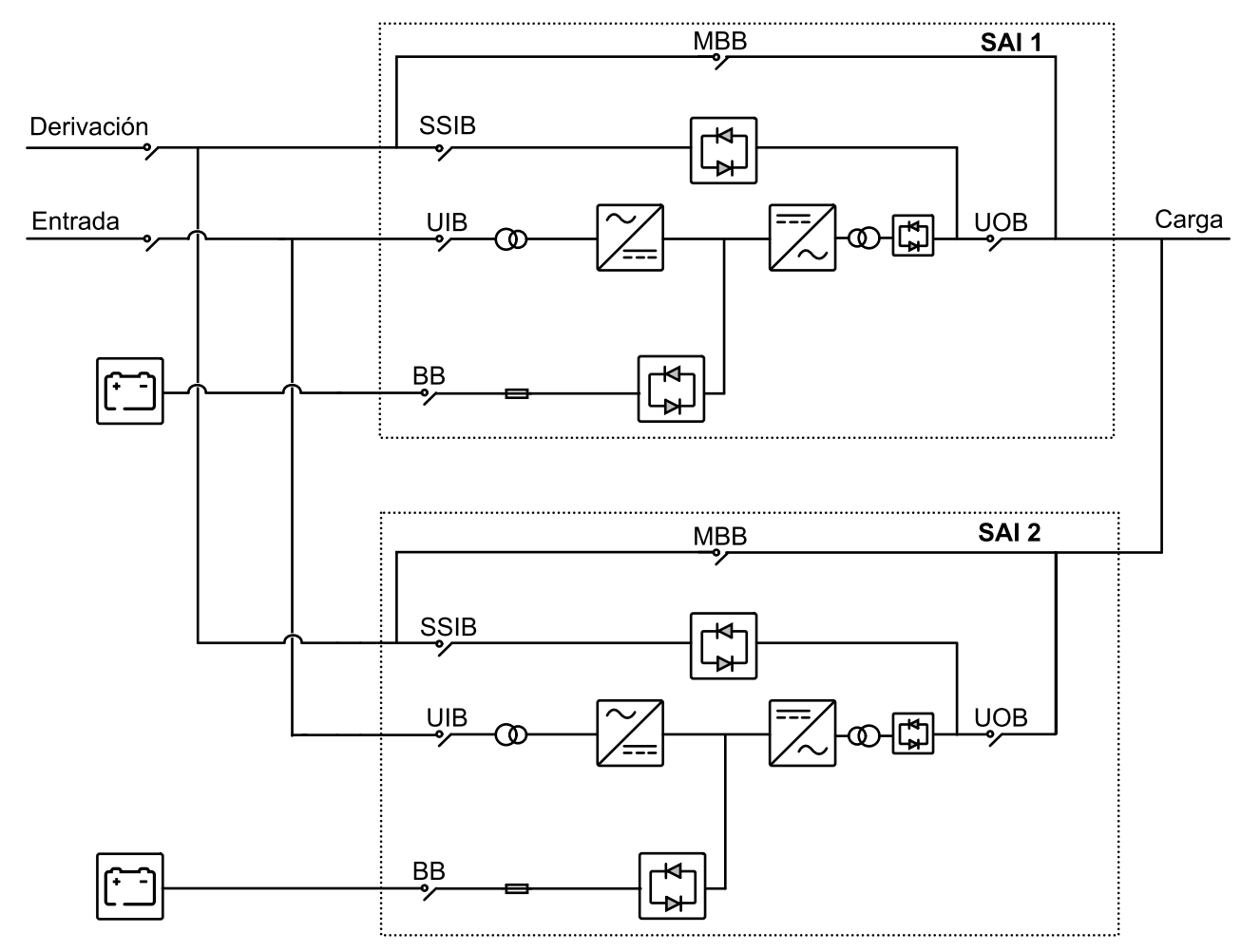

#### **SAI 3:1 384 VCC SAI 3:3 384 VCC**

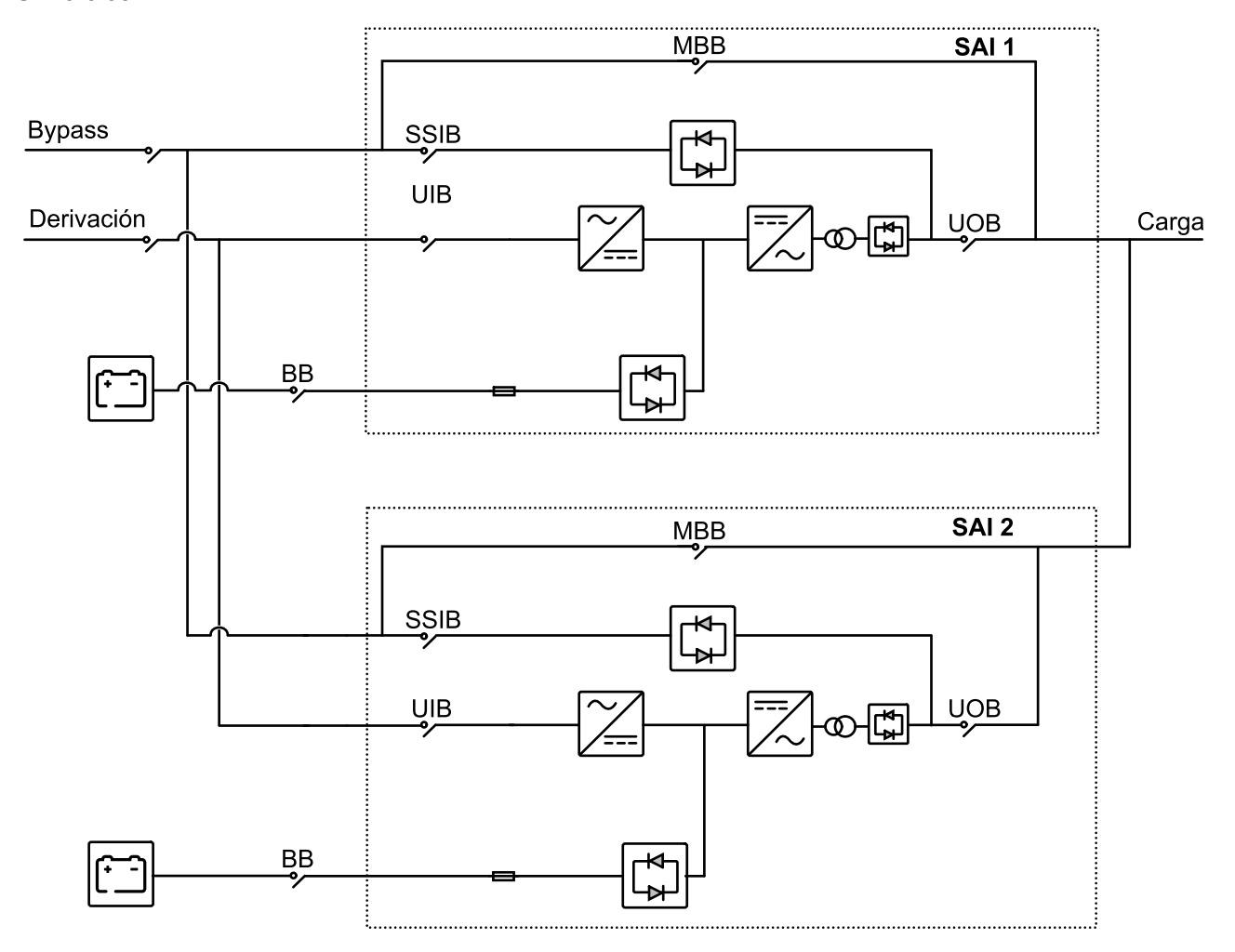

### **Ubicación de los disyuntores**

**Ubicaciones de los disyuntores en SAI 3:1**

### **SAI 3:1 10-40 KVA 220 VCC SAI 3:1 50-80 KVA 220 VCC**

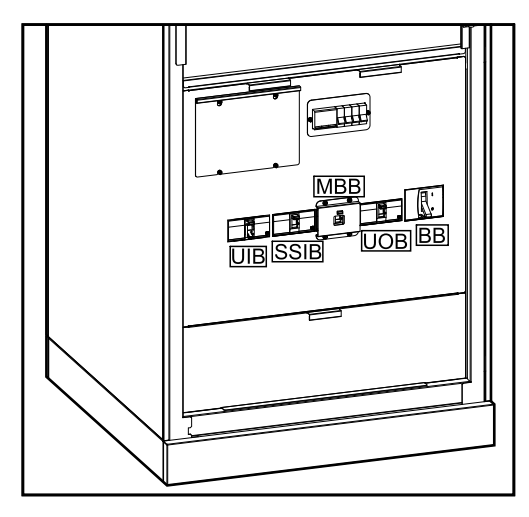

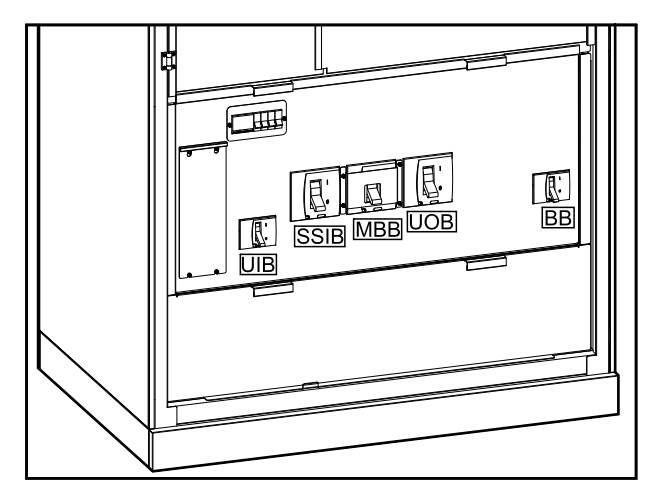

### **SAI 3:1 100-120 KVA 220 VCC**

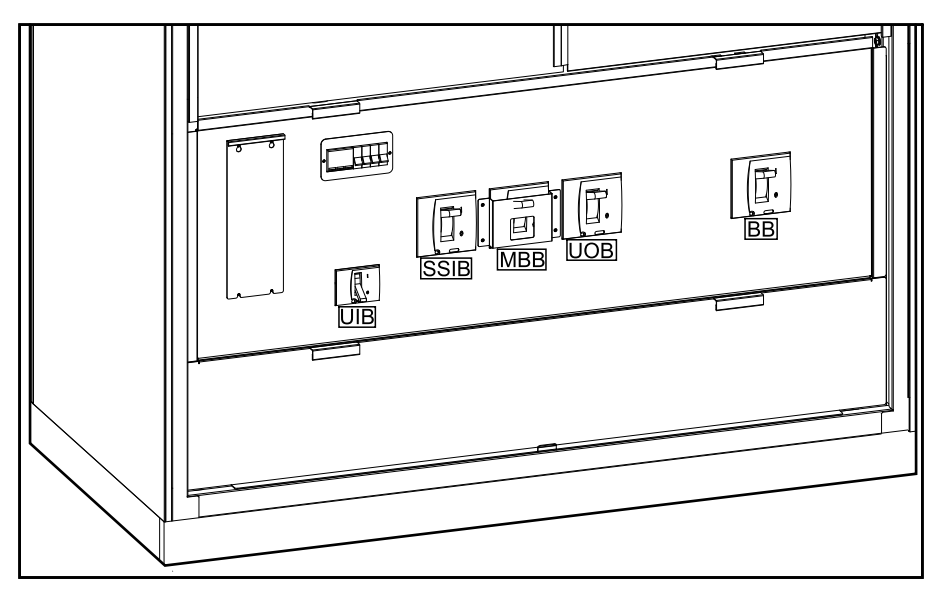

#### **Ubicaciones de los disyuntores en SAI 3:1 (Continuación)**

#### **SAI 3:1 10-40 KVA 384 VCC SAI 3:1 60-80 KVA 384 VCC**

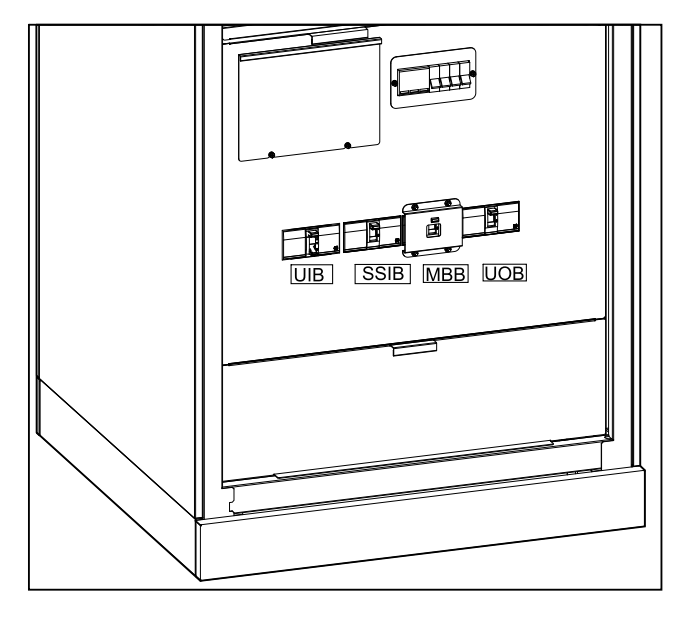

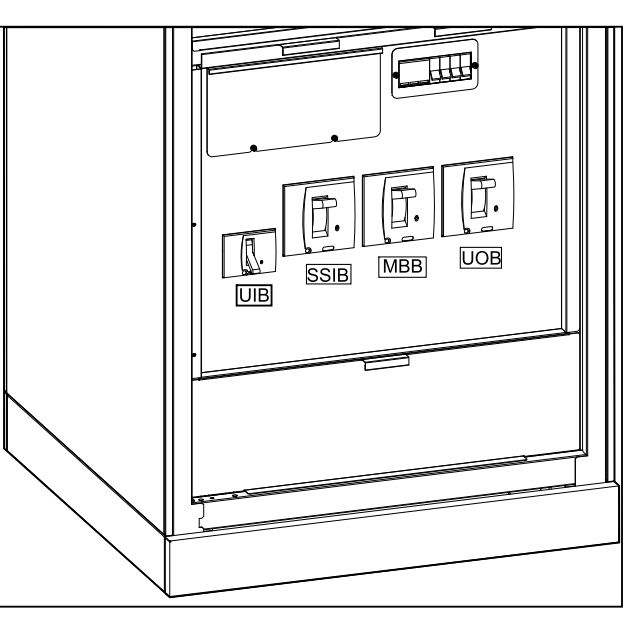

#### **Ubicaciones de los disyuntores en SAI 3:3**

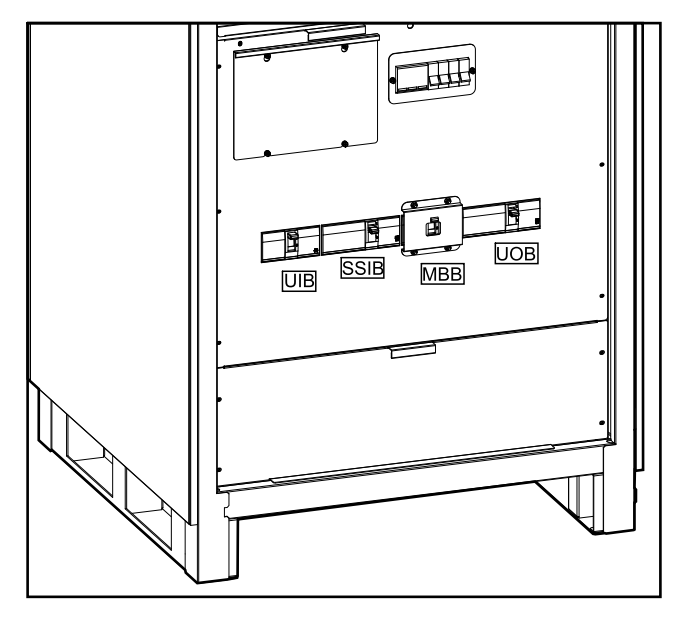

#### **SAI 3:3 10-80 KVA 384 VCC SAI 3:3 100-120 KVA 384 VCC**

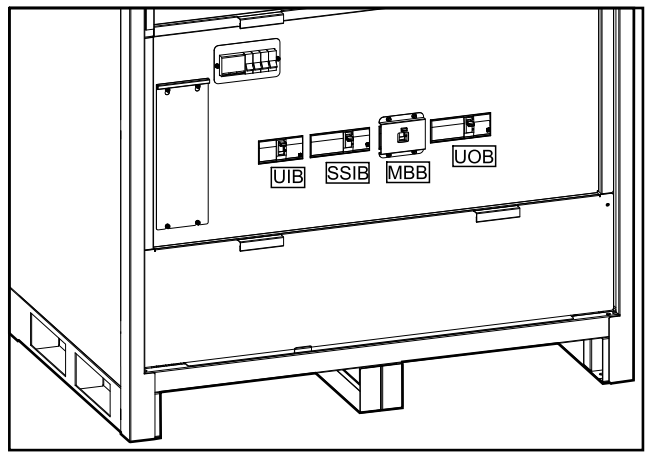

**SAI 3:3 160-200 KVA 384 VCC**

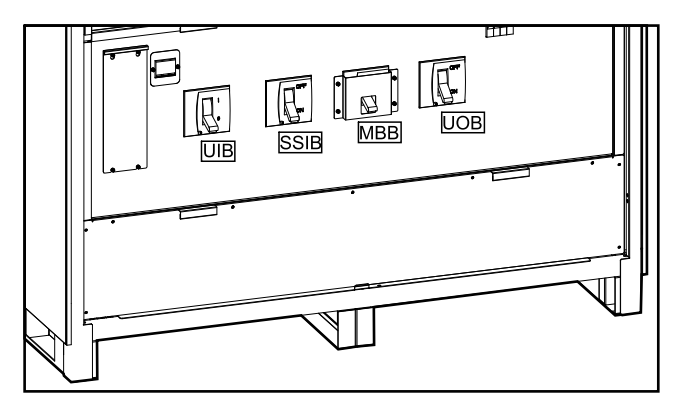

### <span id="page-13-0"></span>**Alarma sonora**

**NOTA:** La alarma sonora está silenciada de forma predeterminada.

La alarma sonora está dentro del SAI. La alarma sonora se emitirá en los casos siguientes:

- El SAI funciona con batería: la alarma sonora actuará en intervalos de 3,5 segundos y el pitido durará 0,5 segundos.
- El SAI funciona en derivación: la alarma sonora actuará en intervalos de 119 segundos y el pitido durará 1 segundos.
- Suceso crítico: la alarma sonora actuará en intervalos de 0,5 segundos y el pitido durará 0,5 segundos. la alarma sonora emitirá un pitido continuo hasta que el suceso crítico se haya reconocido y se haya resuelto.
- Sobrecarga: la alarma sonora actuará en intervalos de 0,26 segundos y el pitido durará 0,24 segundos.

## <span id="page-14-0"></span>**Modos de funcionamiento**

### **Modo normal**

El SAI suministra alimentación de la red eléctrica a la carga conectada. La unidad SAI convierte el suministro eléctrico en energía acondicionada para la carga conectada mientras se recargan las baterías (carga de flotación o carga rápida).

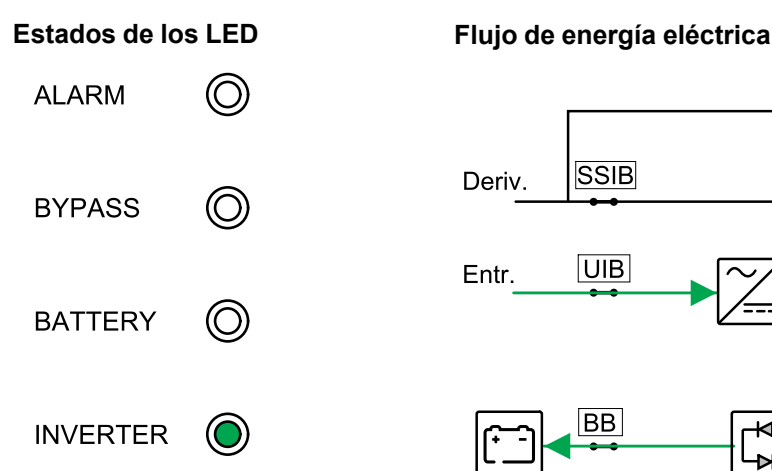

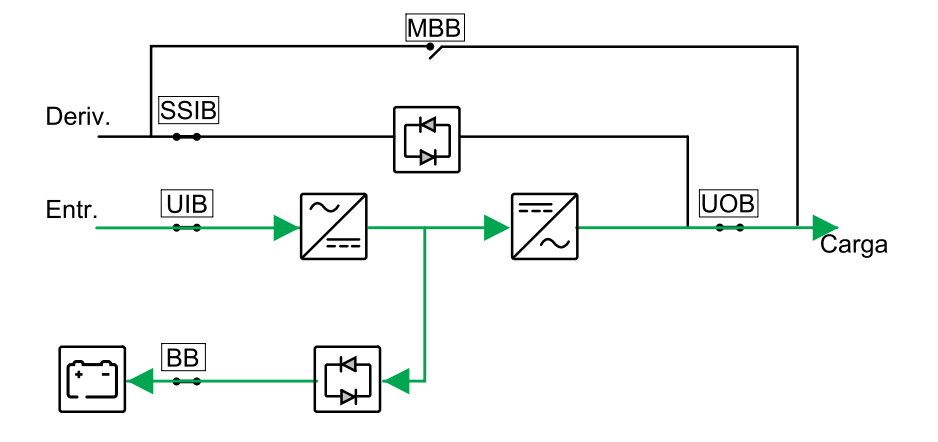

### **Modo batería**

El SAI se transfiere a modo batería si falla el suministro eléctrico de la red. El SAI proporciona alimentación a la carga conectada desde las baterías durante un período determinado. Cuando se restablece el suministro eléctrico de la red, el SAI vuelve al modo normal.

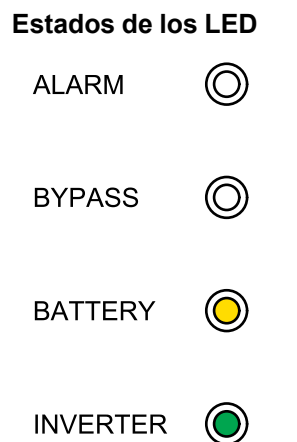

#### **Estados de los LED Flujo de energía eléctrica**

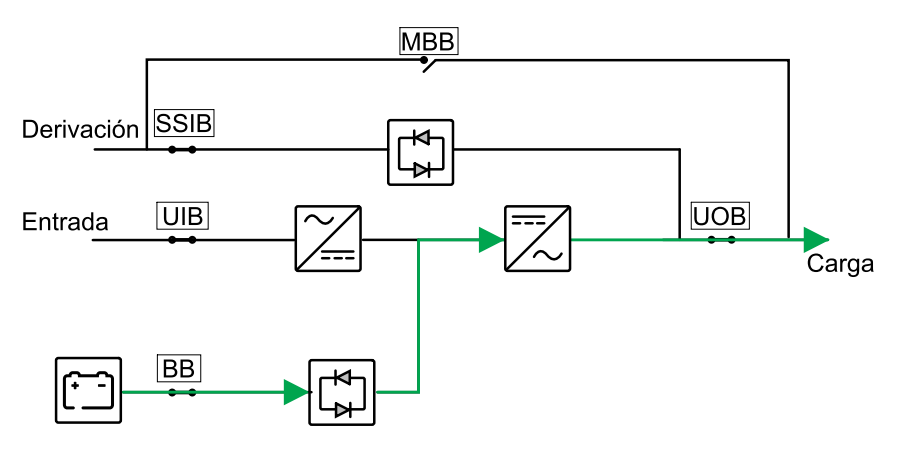

### **Modo de derivación estática**

El SAI alimenta la carga con energía eléctrica desde la fuente de derivación. Si no se cumplen las condiciones para un modo normal o un modo batería, la carga se transfiere del inversor a la fuente de derivación sin interrumpir la alimentación de la carga.

#### **Estados de los LED Flujo de energía eléctrica ALARM** ര **MBB SSIB** Derivación **BYPASS UOB**  $|UIB|$ Entrada Carga **BATTERY** റ്ര **BB INVERTER**

### **Modo de derivación de mantenimiento**

En modo de derivación de mantenimiento, el suministro eléctrico se envía a través del disyuntor de derivación de mantenimiento (MBB) a la carga. En modo de derivación de mantenimiento, la autonomía de la batería no está disponible.

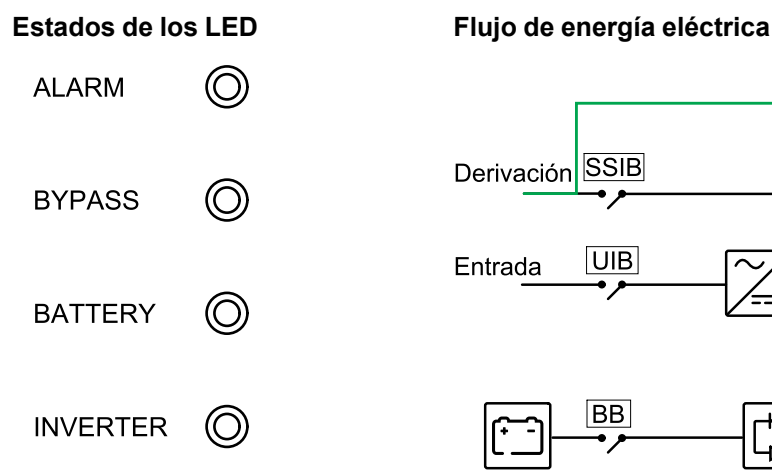

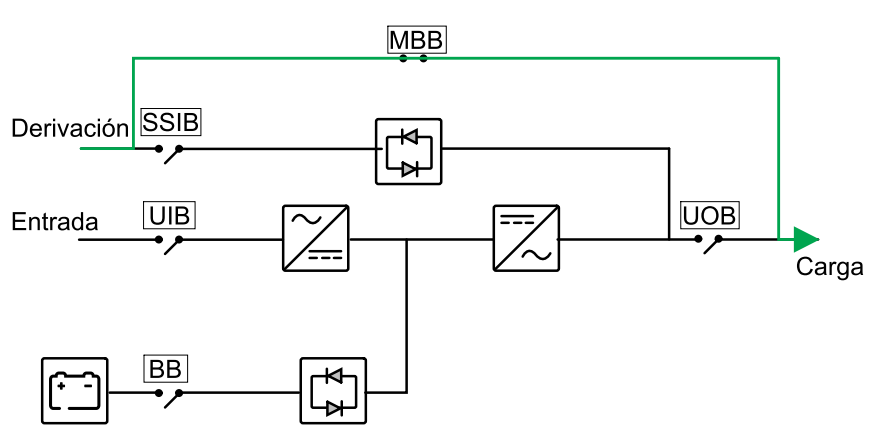

### <span id="page-15-0"></span>**Modo ECO**

En modo ECO, el SAI se configura para usar la derivación estática como modo de funcionamiento preferido en circunstancias predefinidas. El inversor está en espera en modo ECO. En caso de interrupción de la red eléctrica, el SAI se transfiere a modo batería y la carga se alimenta desde el inversor.

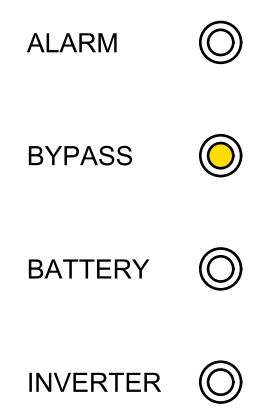

#### **Estados de los LED Flujo de energía eléctrica**

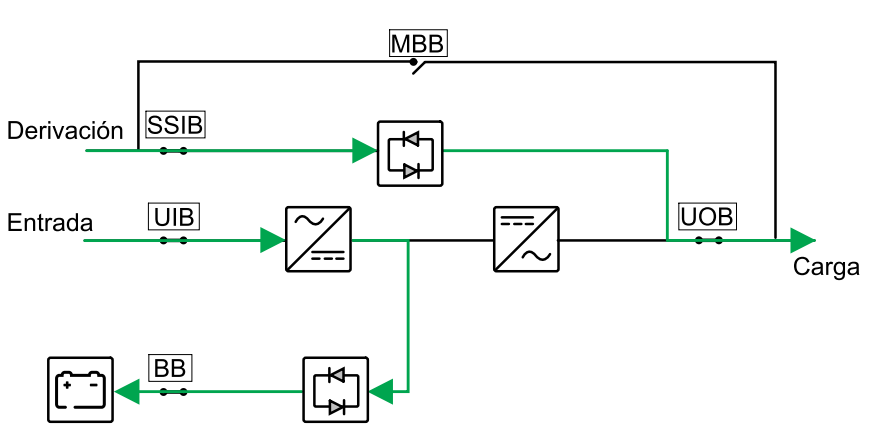

### <span id="page-16-0"></span>**Modo de convertidor de frecuencia**

En el modo de convertidor de frecuencia, el SAI presenta una frecuencia de salida estable (a 50 o 60 Hz) y el conmutador de derivación estática no está disponible.

### *AVISO*

#### **RIESGO DE DAÑO EN EL EQUIPO O DE CAÍDA DE LA CARGA**

En el modo de convertidor de frecuencia, el SAI no puede operar en modo de derivación estática ni en modo de derivación de mantenimiento. Antes de transferir el SAI al modo de convertidor de frecuencia, debe ponerse en contacto con un partner de servicio autorizado de Schneider Electric para asegurarse de que:

- el disyuntor de entrada de conmutador estático (SSIB) y el disyuntor de derivación de mantenimiento (MBB) estén en la posición de OFF (abiertos). Schneider Electric recomienda encarecidamente bloquearlos con un candado disponible a través de Schneider Electric
- no hay cables conectados a los terminales de derivación

**Si no se siguen estas instrucciones, pueden producirse daños en el equipo.**

### *AVISO*

#### **RIESGO DE CAÍDA DE LA CARGA**

Si el disyuntor de salida de unidad (UOB) se abre mientras el SAI se encuentra en modo de convertidor de frecuencia, no se producirá una transferencia de la carga a batería y habrá una caída de la carga.

**Si no se siguen estas instrucciones, pueden producirse daños en el equipo.**

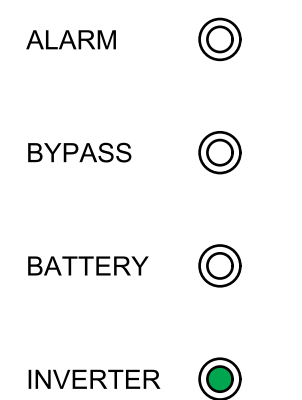

### **Estados de los LED Flujo de energía eléctrica**

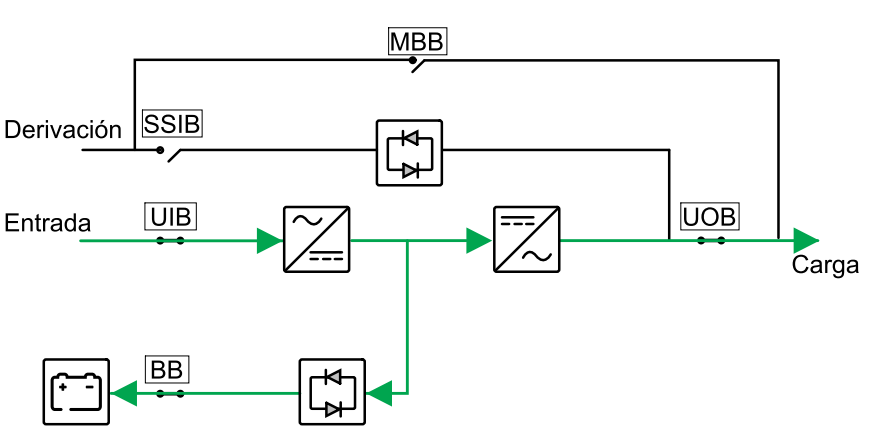

### <span id="page-17-0"></span>**Reinicio automático**

### **PELIGRO**

#### **PELIGRO DE DESCARGA ELÉCTRICA, EXPLOSIÓN O DESCARGA DE ARCO ELÉCTRICO**

Realice siempre el bloqueo/etiquetado correcto antes de trabajar en el SAI. Un SAI con inicio automático activado se reiniciará automáticamente cuando vuelva el suministro de red.

#### **Si no se siguen estas instrucciones, se producirán lesiones graves o la muerte.**

La baterías acabarán descargándose si la interrupción de la red eléctrica tiene una duración superior al tiempo de autonomía de la batería. Si el reinicio automático está activado, el sistema se reiniciará automáticamente cuando se restablezca el suministro eléctrico.

**NOTA:** Si está desactivado, el inversor y la derivación no se reiniciarán de manera automática cuando se restablezca el suministro eléctrico.

### <span id="page-18-0"></span>**Procedimientos de funcionamiento**

### <span id="page-18-1"></span>**Ver la información de estado del sistema**

- 1. En la pantalla de inicio, seleccione **Estado**.
- 2. Ahora puede seleccionar ver la información de estado para:
	- **Estado entr.**: tensión fase, tensión fase a fase, frecuencia y estado de funcionamiento.
	- **Estado de salida**: tensión fase, tensión fase a fase, frecuencia, corrientes, potencia aparente y potencia activa, factor de potencia de salida y porcentajes de carga.
	- **Estado de derivación**: tensión fase, tensión fase a fase, frecuencia y estado de funcionamiento.
	- **Estado de batería**: tiempo de autonomía de la batería estimado, capacidad de batería, corriente, estado de funcionamiento y tensión.
	- **Información temperatura**: en componentes internos.
	- **Información parámetro**: información de rango de tensión y de frecuencia para entrada, derivación y ECO.

### <span id="page-18-2"></span>**Transferir un SAI unitario del modo normal al modo de derivación de mantenimiento**

- 1. En la pantalla de inicio, seleccione **Control > Encend. SAI/Apagar SAI** y pulse **Confirmar**.
- 2. Afloje los tornillos y quite la placa de protección situada delante del disyuntor de derivación de mantenimiento MBB.
- 3. Coloque el disyuntor de derivación de mantenimiento (MBB) en la posición ON (cerrado).

La carga ahora se alimenta mediante el disyuntor de derivación de mantenimiento.

- 4. Coloque el disyuntor o los disyuntores de la batería (BB) en la posición OFF (abiertos).
- 5. Coloque el disyuntor de entrada de unidad (UIB) en la posición OFF (abierto).
- 6. Coloque el disyuntor de entrada de conmutador estático (SSIB) en la posición OFF (abierto).
- 7. Coloque el disyuntor de salida de unidad (UOB) en la posición OFF (abierto).

### <span id="page-19-0"></span>**Transferir un SAI unitario del modo en derivación de mantenimiento al modo normal**

- 1. Compruebe que todos los disyuntores se encuentren en la posición OFF (abiertos), excepto el disyuntor de derivación de mantenimiento (MBB).
- 2. Coloque el disyuntor de entrada de conmutador estático (SSIB) en la posición ON (cerrado).

La pantalla se enciende y se muestra la pantalla de inicio.

- 3. Coloque el disyuntor de salida de unidad (UOB) en la posición ON (cerrado).
- 4. Coloque el disyuntor de entrada de unidad (UIB) en la posición ON (cerrado).
- 5. Coloque el disyuntor o los disyuntores de la batería del SAI (BB) en la posición ON (cerrados).
- 6. Coloque el disyuntor de derivación de mantenimiento (MBB) en la posición OFF (abierto).

El SAI se transfiere automáticamente al modo normal.

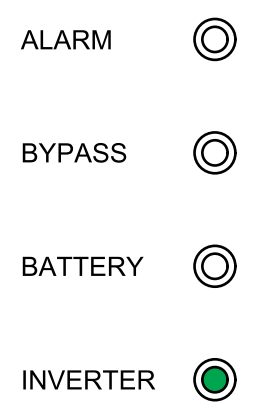

### <span id="page-20-0"></span>**Realizar una prueba de batería**

La prueba de batería se efectúa para verificar el estado de las baterías.

1. En la pantalla de inicio, seleccione **Control > Prue batería**.

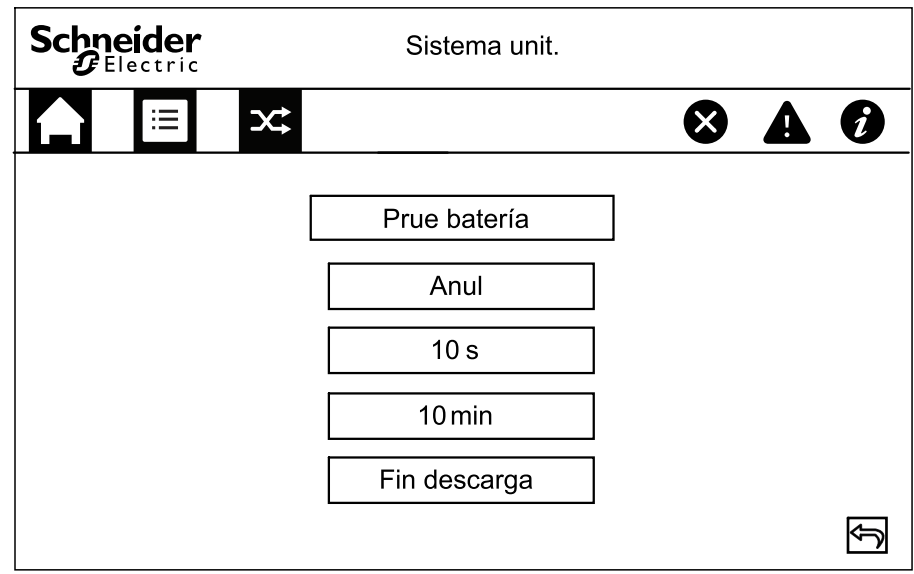

- 2. Elija entre las pruebas siguientes:
	- **10 s**: para una descarga de las baterías de 10 segundos.
	- **10 min**: para una descarga de las baterías de 10 minutos.
	- **Fin descarga**: para descargar las baterías hasta alcanzar la tensión de fin de descarga.
- 3. Pulse **Confirm** para iniciar la prueba de batería.
- 4. Pulse **Anul** para parar la prueba de batería y **Confirm** para parar la prueba.

# <span id="page-21-0"></span>**Configuración**

### <span id="page-21-1"></span>**Configurar el idioma de la pantalla**

- 1. En la pantalla de inicio, seleccione **Config. > Config. general > Config. idioma**.
- 2. Seleccione el idioma que prefiera.
- 3. Pulse **Guard config.**

### <span id="page-21-2"></span>**Configurar la fecha y la hora**

1. En la pantalla de inicio, seleccione **Config. > Config. general > Fecha y hora**.

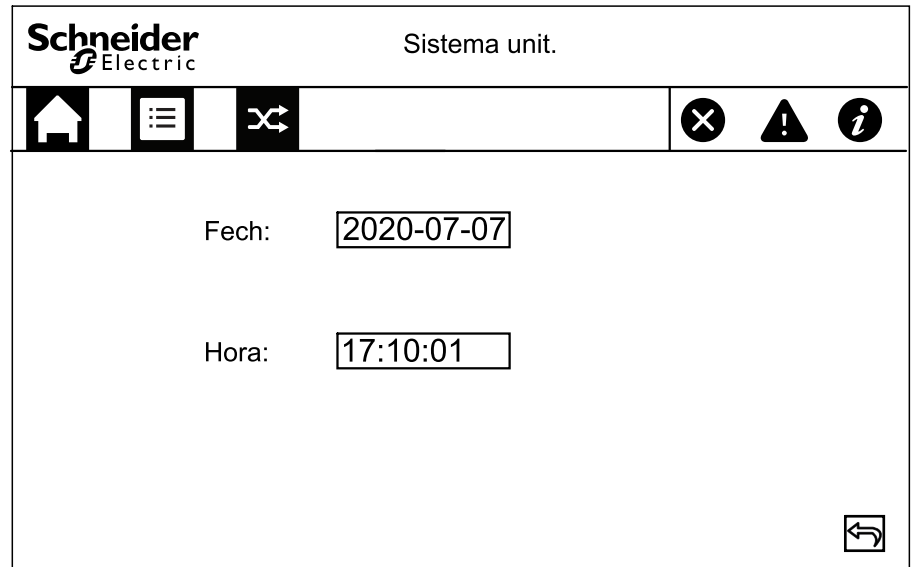

- 2. Defina el valor de **Fecha** con el teclado.
- 3. Defina el valor de **Hora** con el teclado.

### <span id="page-22-0"></span>**Configurar los ajustes de la pantalla**

1. En la pantalla de inicio, seleccione **Config. > Config. general > Config. pantalla**.

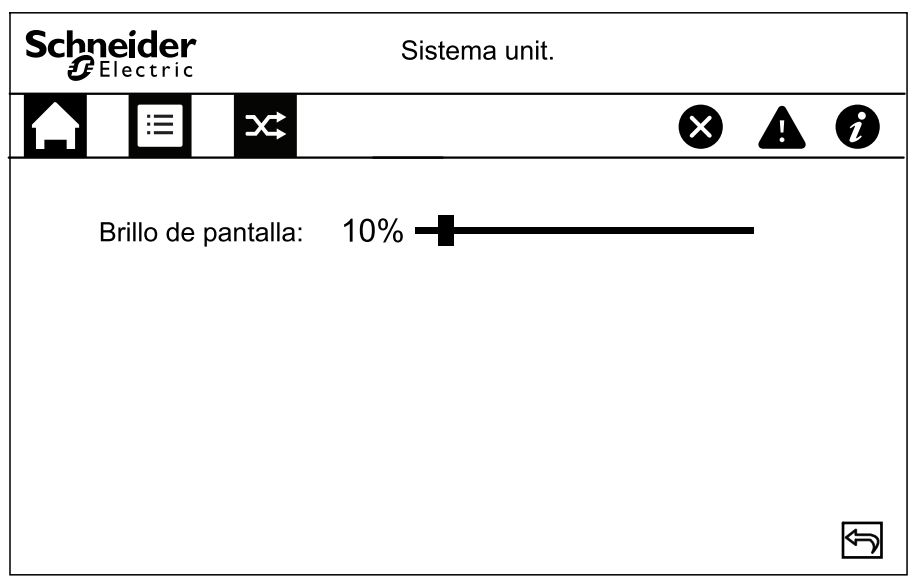

2. Deslice el indicador hasta el ajuste que desee.

### <span id="page-22-1"></span>**Cambiar la contraseña de pantalla**

1. En la pantalla de inicio, seleccione **Config. > Config. general > Config. contraseña**.

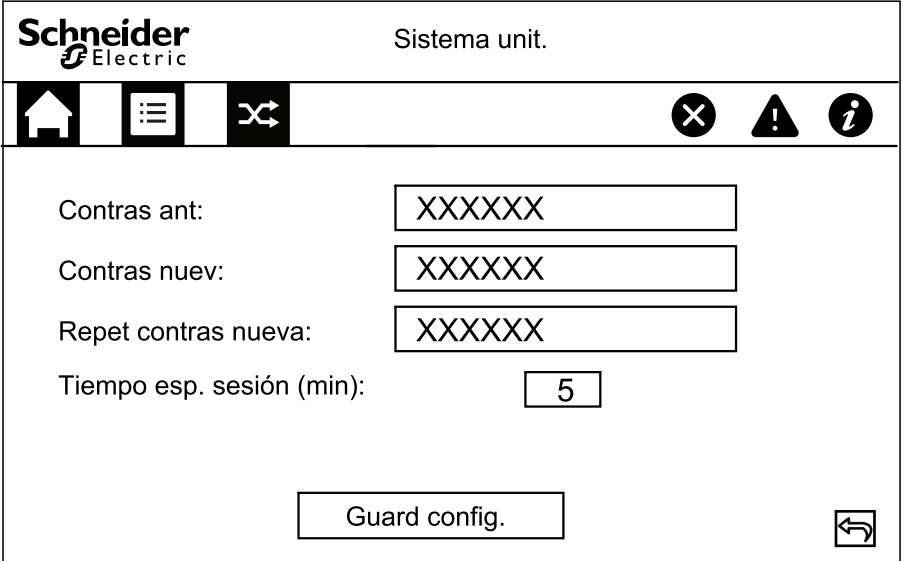

- 2. Escriba en **Contraseña anterior**.
- 3. Escriba en **Contras nuev** y en **Repet contras nueva**.
- 4. Defina en minutos el cierre de sesión automático después del intervalo de inactividad en la pantalla. Seleccione un valor entre 1 y 120.
- 5. Pulse **Guard config.**

### <span id="page-23-0"></span>**Configurar los parámetros de red**

1. En la pantalla de inicio, seleccione **Config. > Config. general > Config. red**.

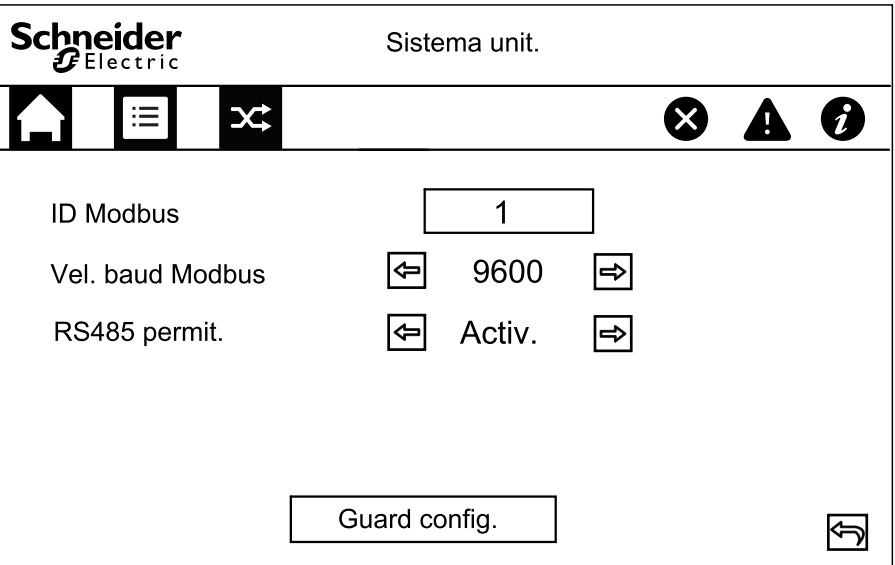

- 2. Defina el valor de **ID Modbus**. Seleccione un valor entre 1 y 247.
- 3. Defina el valor de **Vel. baud Modbus** para la comunicación con las flechas izquierda y derecha. Elija entre 2400, 4800, 9600, 14 400 y 19 200.
- 4. Seleccione si la conexión a través del puerto RS485 se debe activar o desactivar.
- 5. Pulse **Guard config.**

### <span id="page-23-1"></span>**Calibrar la pantalla**

- 1. Seleccione **Config. > Config. general > Calibr. pantalla** y pulse **Confirm**.
- 2. Pulse las cruces en la pantalla para completar la calibración.

### <span id="page-23-2"></span>**Configurar las opciones de los parámetros**

### *AVISO*

#### **RIESGO DE DAÑOS EN EL EQUIPO**

Solo el personal capacitado que haya asistido al curso de formación obligatorio debe llevar a cabo modificaciones en los parámetros del sistema SAI.

**Si no se siguen estas instrucciones, pueden producirse daños en el equipo.**

1. En la pantalla de inicio, seleccione **Config. > Config. SAI > Config. parámetros**.

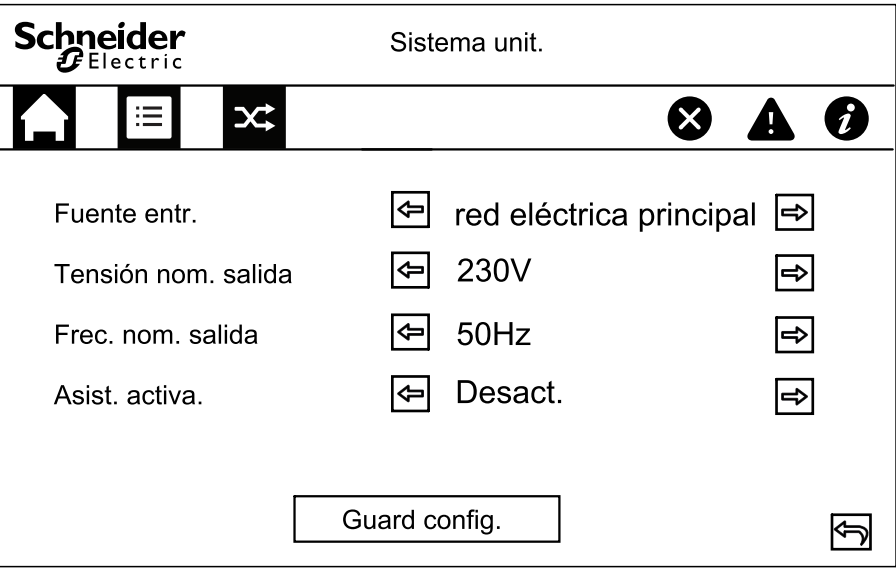

- 2. Seleccione un valor para **Fuente entr.** Elija entre **Principal** y **Grupo electr.**
- 3. Defina la opción **Tensión nom. salida**. Elija entre **220 V**, **230 V** y **240 V**.
- 4. Defina la opción **Frec. nom. salida**. Elija entre **50 Hz** y **60 Hz**.
- 5. Seleccione si **Asist. activa.** debe estar activada o desactivada.
- 6. Pulse **Guard config.**

Tensión flot.

Tens carg ráp

### <span id="page-24-0"></span>**Configurar los parámetros de batería**

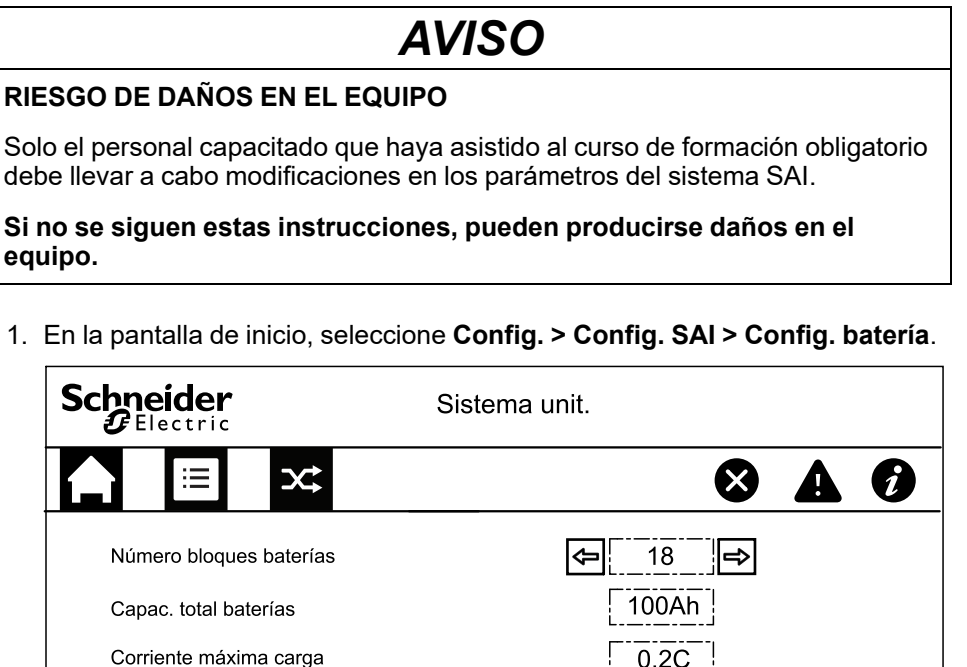

Guard config.

13.5V

14.0V

 $\sqrt{2}$ 

丙

- 2. Defina la opción **Número de bloques de batería** en un banco de baterías.
- 3. Defina la opción **Capac. total baterías**.
- 4. Defina la opción **Corriente de carga máxima**. Elija un valor entre 0.1C y 0.2C.
- 5. Pulse **Guard config.**
- 6. Pulse el símbolo de flecha hacia abajo.

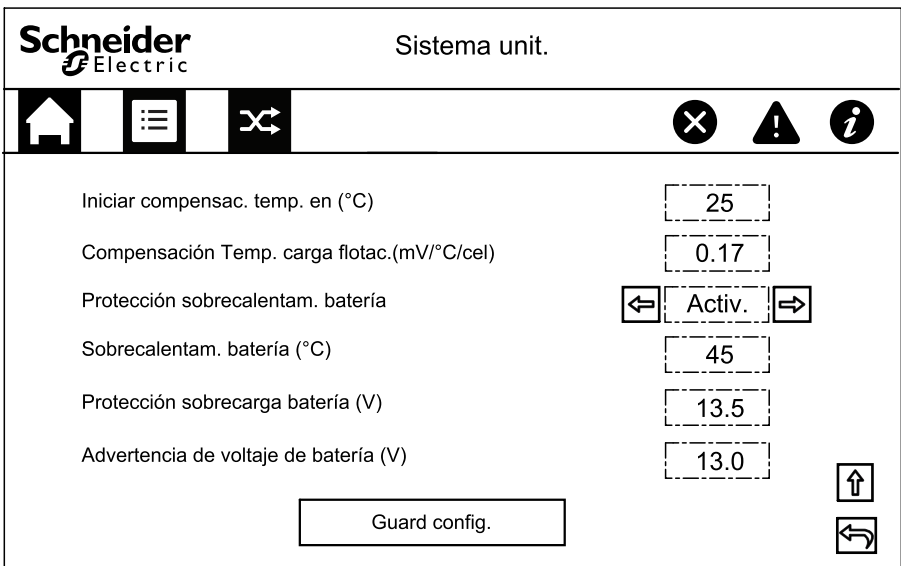

- 7. **Iniciar temp. compensación a (°C)**: seleccione un valor entre 20 °C y 25 °C.
- 8. **Temp. compensación carga flotac. (mV/°C/celda):** seleccione un valor entre 0 y 7.
- 9. Seleccione si **Protección sobrecalentam. batería** debe estar activada o desactivada. Si está activada, configure las opciones siguientes:
	- a. **Sobretemp. batería (°C)**: seleccione un valor entre 40 °C y 45 °C.
	- b. **Protección sobrecarga batería (V)**: seleccione un valor entre 13 V y 15 V.
	- c. **Advertencia tensión de batería (V)**: seleccione un valor entre 13 V y 15 V.
- 10. Pulse **Guard config.**

### <span id="page-25-0"></span>**Configurar las opciones eléctricas**

### *AVISO*

#### **RIESGO DE DAÑOS EN EL EQUIPO**

Solo el personal capacitado que haya completado el curso de formación obligatorio debe llevar a cabo modificaciones en los parámetros del sistema SAI.

**Si no se siguen estas instrucciones, pueden producirse daños en el equipo.**

1. En la pantalla de inicio, seleccione **Config. > Config. avanzada > Config. eléctrica**; a continuación, defina los parámetros siguientes:

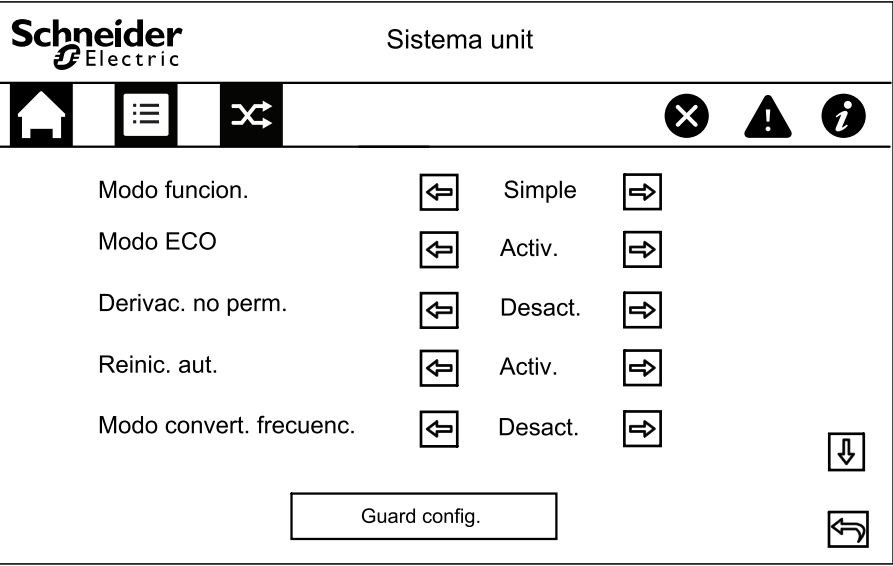

- a. **Modo función**: elija entre **Individual** para el sistema unitario y **Paralelo** para el sistema en paralelo.
- b. **Modo ECO**: seleccione si **Modo ECO** debe estar activado o desactivado. Para obtener más información sobre el modo ECO, consulte Modo ECO, [página](#page-15-0) 16.
- c. **Derivac. no perm.**: si se activa esta opción, el SAI no podrá pasar a funcionamiento de transferencia a derivación.
- d. **Reinic. aut.**: seleccione si **Reinic. aut.** debe estar activado o desactivado. Para obtener más información sobre el reinicio automático, consulte Reinicio [automático,](#page-17-0) página 18.
- e. **Modo convert. frecuenc.**: Seleccione si **Modo convert. frecuenc.** debe estar activado o desactivado. Para obtener más información sobre el modo de convertidor de frecuencia, consulte Modo de [convertidor](#page-16-0) de [frecuencia,](#page-16-0) página 17.
- 2. Pulse **Guard config.**

3. Pulse el símbolo de flecha hacia abajo y configure las opciones siguientes:

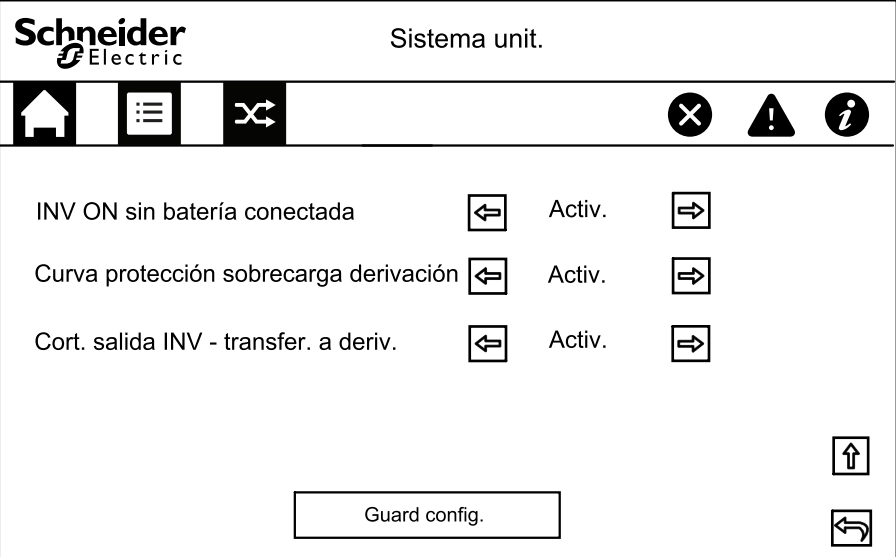

- a. **INV ON sin batería conectada**: si está activada esta opción, el SAI puede ponerse en marcha y alimentar la carga sin que haya baterías conectadas. Si está desactivada esta opción, el SAI solo puede ponerse en marcha cuando las baterías estén conectadas.
- b. **Curva protección sobrecarga derivación**: si está activada esta opción, el SAI se apagará y desconectará la carga en caso de sobrecarga en la derivación para proteger el SAI. Si está desactivada esta opción, el SAI permanecerá en modo en derivación y alimentará la carga durante una sobrecarga en la derivación.

### *AVISO*

#### **RIESGO DE DAÑOS EN EL EQUIPO**

Si está desactivada la opción **Curva protección sobrecarga derivación**, el SAI podría sufrir daños en caso de una sobrecarga en la derivación.

**Si no se siguen estas instrucciones, pueden producirse daños en el equipo.**

- c. **Cort. salida INV - transfer. a deriv.**: si está activada esta opción, el SAI realizará una transferencia a derivación en lugar de desconectar la salida en caso de cortocircuito en la salida del inversor.
- 4. Pulse **Guard config.**

### <span id="page-27-0"></span>**Configurar el sistema en paralelo**

### *AVISO*

#### **RIESGO DE DAÑOS EN EL EQUIPO**

Solo el personal capacitado que haya asistido al curso de formación obligatorio debe llevar a cabo modificaciones en los parámetros del sistema SAI.

**Si no se siguen estas instrucciones, pueden producirse daños en el equipo.**

1. En la pantalla de inicio, seleccione **Config. > Config. avanzada > Config. paralelo**.

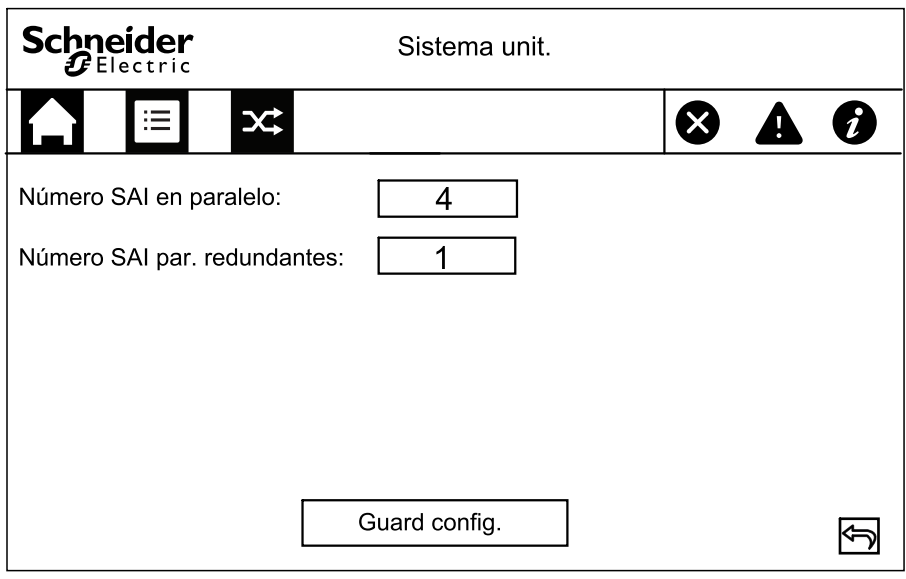

- 2. Defina la opción **Número SAI en paralelo**. Seleccione un número entre 2 y 4.
- 3. Defina la opción **Número SAI par. redundantes**. Seleccione un valor entre 0 y 3.
- 4. Pulse **Guard config.**

### <span id="page-28-0"></span>**Configurar las opciones de la prueba de batería**

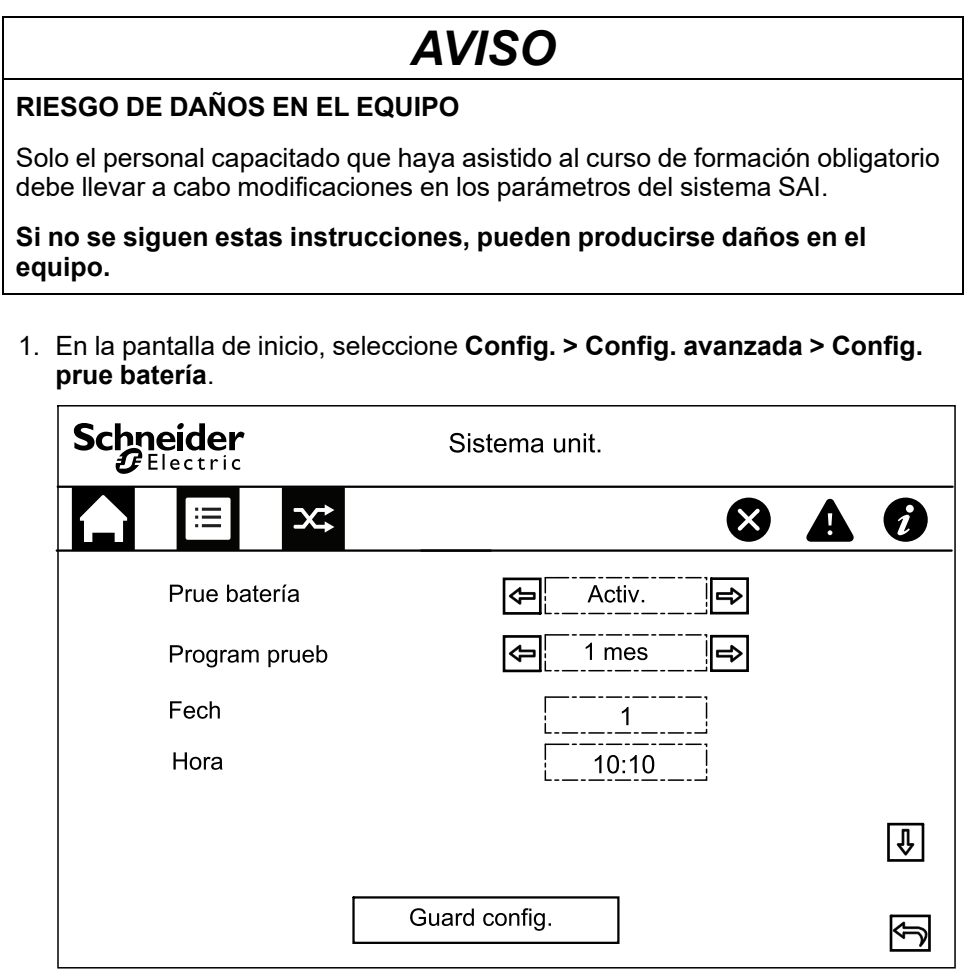

- 2. Seleccione si **Prue batería** debe realizarse automáticamente. Si la opción está activada, configure las opciones siguientes:
	- a. **Program prueb**: seleccione el intervalo de prueba de batería: **1 mes**, **2 meses**, **3 meses**, **6 meses** o **12 meses**.
	- b. **Fech**: defina el día del mes en el que se efectuará la prueba de batería. Seleccione un valor entre 1 y 31.
	- c. **Hora**: defina la hora del día en la que se efectuará la prueba de batería.
- 3. Pulse **Guard config.**
- 4. Pulse la flecha hacia abajo.

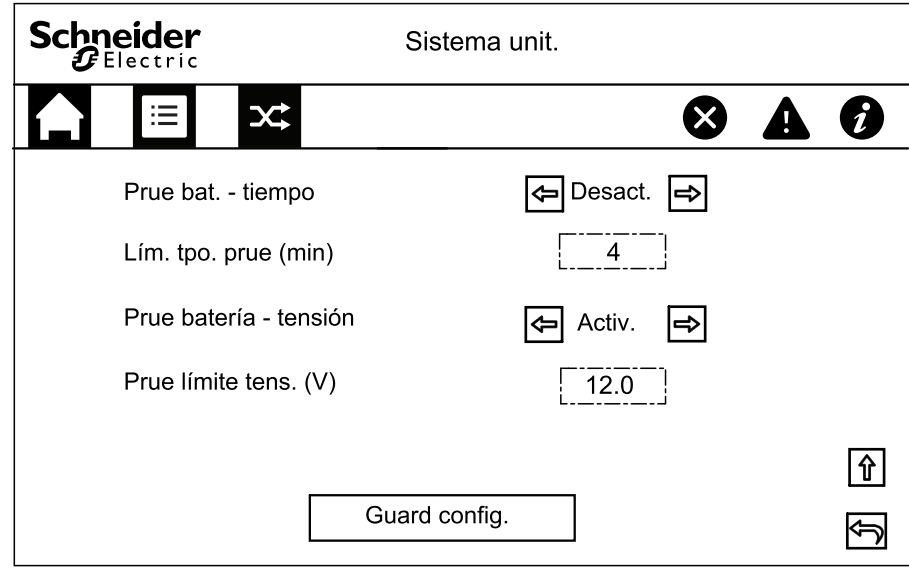

- 5. Defina la opción **Prue bat. - tiempo**: seleccione **Activar** para especificar manualmente un límite de tiempo de la prueba de batería.
- 6. Defina la opción **Prue batería - tensión**: seleccione **Activar** para especificar manualmente un límite de tensión de la prueba de batería.
- 7. Pulse **Guard config.**

### <span id="page-30-0"></span>**Configurar los contactos secos de entrada**

1. En la pantalla de inicio, seleccione **Config. > Config. avanzada > Cont. seco Entrada** y seleccione el contacto seco de entrada que desea configurar. Configure las opciones siguientes para el contacto seco de entrada:

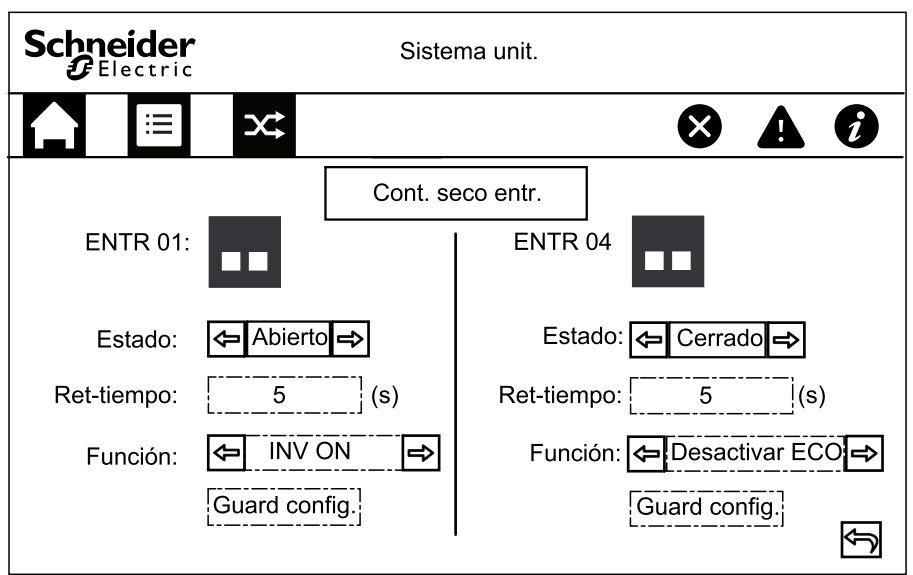

- a. **Estado**: defina si el contacto seco de entrada está **Abierto** o **Cerrado**.
- b. **Ret-tiempo**: defina en segundos el tiempo de retardo para la activación del contacto seco de entrada.
- c. **Función**: seleccione la función del contacto seco de entrada. Seleccione entre **Desactivar**, **INV ON**, **INV OFF**, **Batería no operativa**, **Grup electr encend.**, **Alarma personaliz. 1**, **Alarma personaliz. 2**, **Desactivar ECO** y **INV OFF forzado**.
- d. Haga clic en **Guard config.** para guardar.

### <span id="page-31-0"></span>**Configurar los contactos secos de salida**

1. En la pantalla de inicio, seleccione **Config. > Config. avanzada > Cont. seco salida** y seleccione el contacto seco de salida que desea configurar. Configure las opciones siguientes para el contacto seco de entrada:

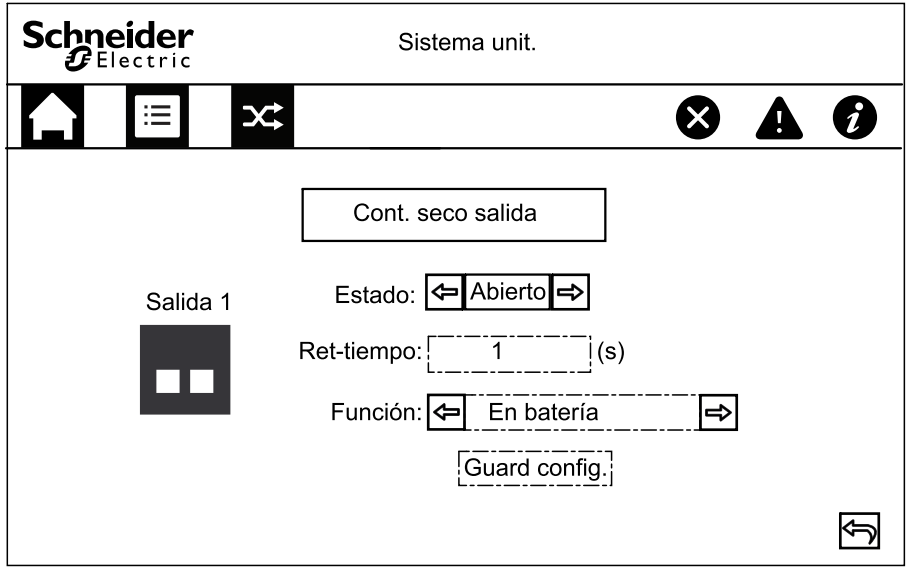

- a. **Estado**: defina si el contacto seco de salida está **Abierto** o **Cerrado**.
- b. **Ret-tiempo**: defina en segundos el tiempo de retardo para la activación del contacto seco de salida.
- c. **Función**: seleccione la función del contacto seco de entrada. Seleccione entre **Desactivar**, **Alarma común**, **En funcionam. normal**, **Con batería**, **Derivación estática**, **Derivac. mantenim., Sobrecarga de salida**, **Ventilador no func.**, **Batería no operativa**, **Batería desconectada**, **Tensión batería baja**, **Entrada fuera tol.**, **Deriv. fuera de tol.**, **EPO activo**, **Derivac. mantenimiento**, **Cargando**, **Retroal. de M1** y **Retroal. de M2**.
- d. Haga clic en **Guard config.** para guardar.

### <span id="page-31-1"></span>**Configurar la administración del ciclo de vida**

1. En la pantalla de inicio, seleccione **Servicio > Config. LCM**.

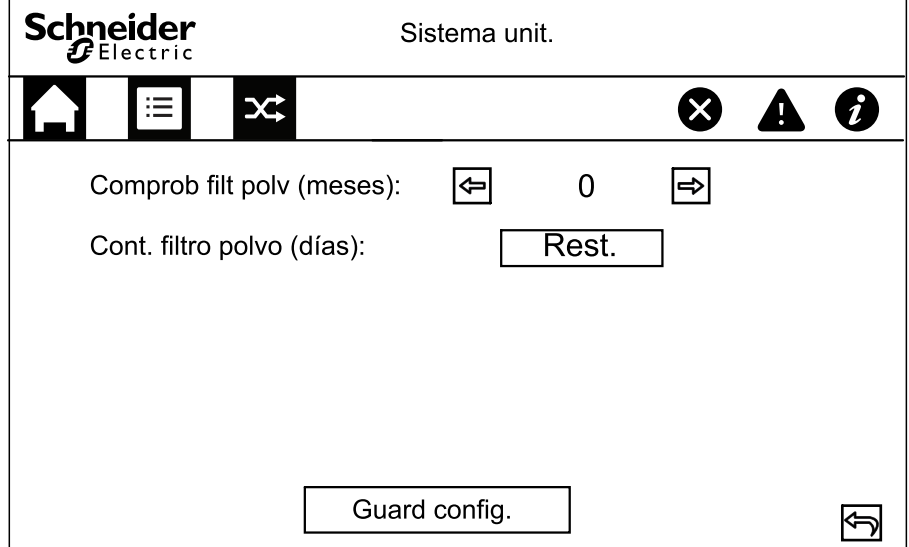

2. Defina el valor de tiempo de **Comprob filt polv (meses)** en meses entre las comprobaciones del filtro de polvo. El sistema generará el mensaje **Comprobar filtro polvo** cuando llegue el momento de comprobar los filtros de polvo.

**NOTA:** El valor de **Comprob filt polv (meses)** se define en 0 si no hay filtros de polvo instalados.

3. Cuando haya sustituido el filtro de polvo, restablezca el valor de **Cont. filtro polvo (días)**.

### <span id="page-32-0"></span>**Configurar la alarma sonora**

1. En la pantalla de inicio, seleccione **Control > Ctrl. silen. SAI**.

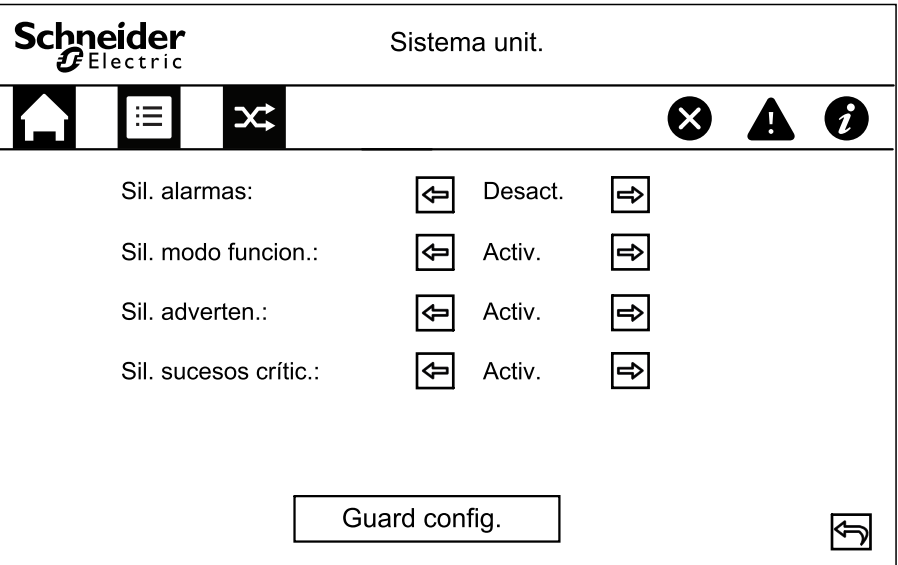

- 2. La alarma sonora se puede activar o desactivar para los sucesos siguientes: **Sil. alarmas**, **Sil. modo funcion.**, **Sil. adverten.** y **Sil. sucesos crític.**.
- 3. Pulse **Guard config.**

### <span id="page-33-0"></span>**Mantenimiento**

### <span id="page-33-1"></span>**Sustitución de componentes**

### <span id="page-33-2"></span>**Cómo determinar si necesita sustituir un componente**

Para determinar si es necesario sustituir un componente, póngase en contacto con Schneider Electric y siga el procedimiento que se describe a continuación para que el representante pueda ayudarle rápidamente:

- 1. En caso de que exista una condición de alarma, recorra la lista de alarmas y anote la información para suministrársela al representante.
- 2. Anote el número de serie de la unidad de forma que pueda acceder al mismo fácilmente cuando se ponga en contacto con Schneider Electric.
- 3. Si es posible, al llamar a Schneider Electric, utilice un teléfono situado cerca de la pantalla para poder recopilar y facilitar más información al representante.
- 4. Esté preparado para ofrecer una descripción detallada del problema. Un representante le ayudará a resolver el problema por teléfono, si es posible, o le asignará un número de autorización de devolución de material (RMA). Si se devuelve un módulo a Schneider Electric, se debe anotar este número de RMA de forma clara en la parte exterior del embalaje.
- 5. Si la unidad está aún dentro del periodo de garantía y Schneider Electric ha realizado la puesta en marcha, las reparaciones o sustituciones se harán de forma gratuita. Si no está dentro del periodo de garantía, se le podrá facturar.
- 6. Si la unidad está cubierta por un contrato de servicio de Schneider Electric, tenga a mano el número del contrato para proporcionarle la información necesaria al representante.

## <span id="page-34-0"></span>**Solución de problemas**

### <span id="page-34-1"></span>**Visualizar las alarmas activas**

- 1. En la pantalla de inicio, seleccione **Alarma(s)**.
- 2. Seleccione si desea ver **Info. advertencia** o **Info. suceso crítico**.

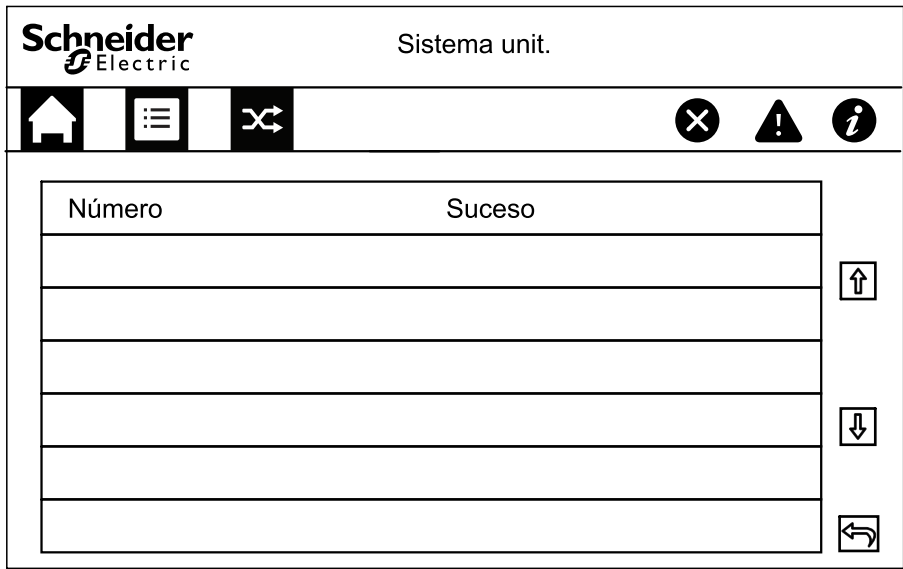

3. Puede examinar la lista de alarmas activas con las flechas.

### <span id="page-34-2"></span>**Exportar datos a una unidad USB**

- 1. En la pantalla de inicio, seleccione **Servicio > Expor. datos a USB**.
- 2. Abra la puerta frontal del SAI e inserte un dispositivo USB en el puerto USB de la pantalla.

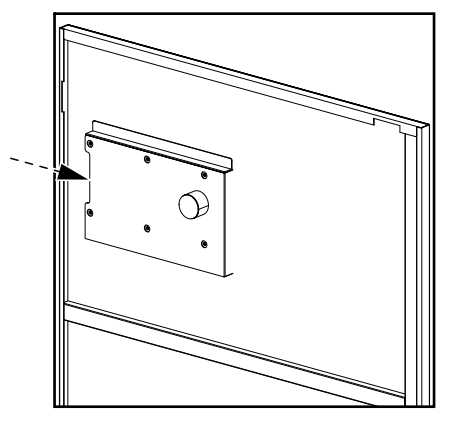

3. Seleccione **Expor. regs. suc.** o **Exp. config. reg.**

En pantalla se muestran los valores de **N.º entradas registro almac.** y de **N.º de entradas de registro exportables a USB**.

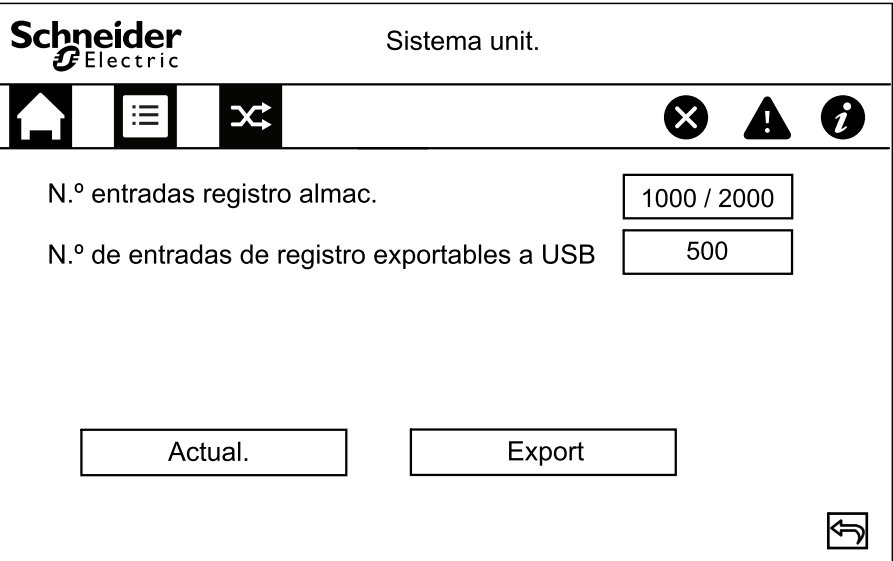

- 4. Pulse **Export** para exportar el registro a la unidad USB.
- 5. Quite el dispositivo USB del puerto correspondiente.

### <span id="page-35-0"></span>**Borr. estado no oper.**

Cuando el SAI ha estado en un estado no operativo, dicho estado debe borrarse antes de que el SAI se pueda poner en marcha.

- 1. En la pantalla de inicio, seleccione **Control > Borr. estado no oper.**
- 2. Pulse **Confirm** para borrar el estado no operativo.

### <span id="page-36-0"></span>**Indicadores de estado de los SPD**

Cuando la puerta frontal del SAI está abierta, se muestran los indicadores de estado (A) de los SPD. Cuando el indicador de estado de uno de los SPD se pone en rojo, el SPD no está operativo y se debe sustituir. Póngase en contacto con Schneider Electric.

**NOTA:** Se recomienda comprobar el estado de los SPD cada seis meses.

#### **Vista frontal de los SPD**

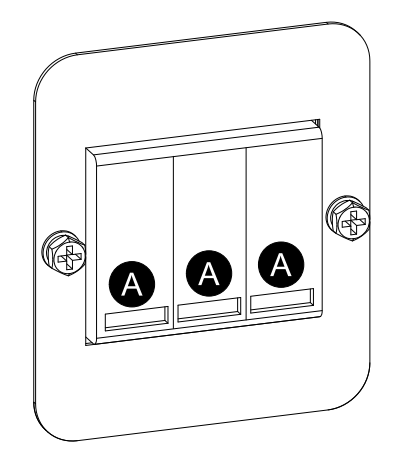

### **Colocación de los SPD en los SAI 3:1**

### **SAI 3:1 10-40 KVA 220 VCC SAI 3:1 50-80 KVA 220 VCC**

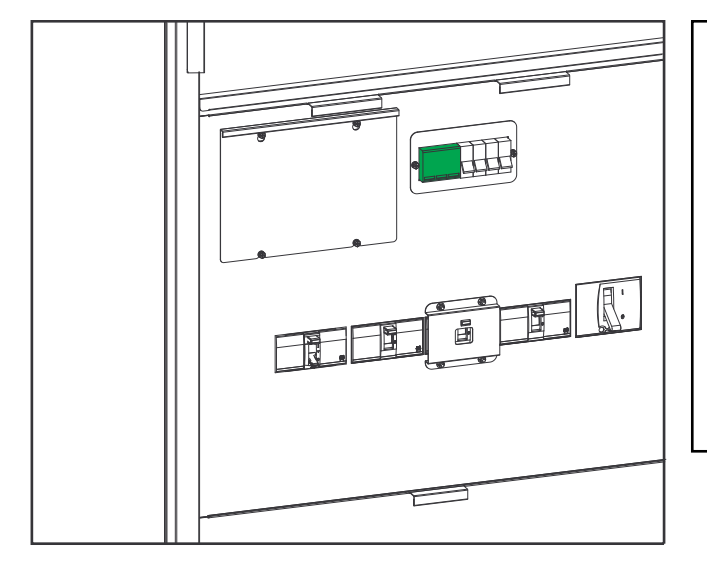

# Щ FН  $\mathbb{R}$ EL  $\sqrt{2}$

**SAI 3:1 100-120 KVA 220 VCC**

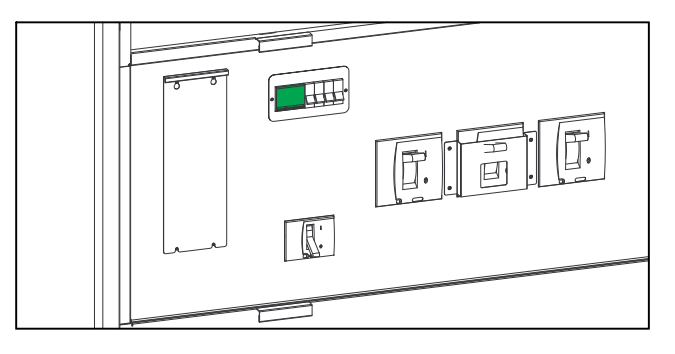

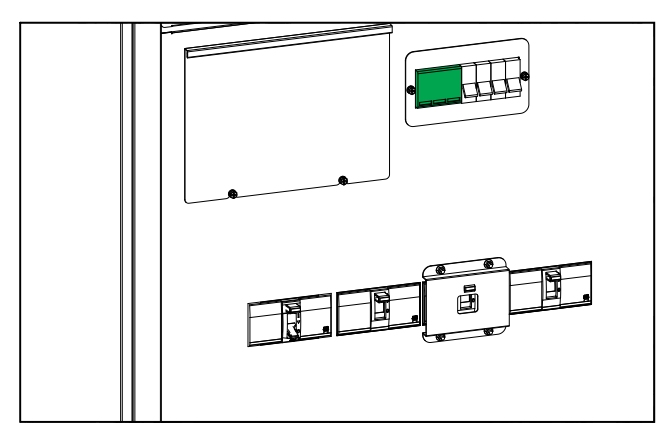

### **SAI 3:1 10-40 KVA 384 VCC SAI 3:1 60-80 KVA 384 VCC**

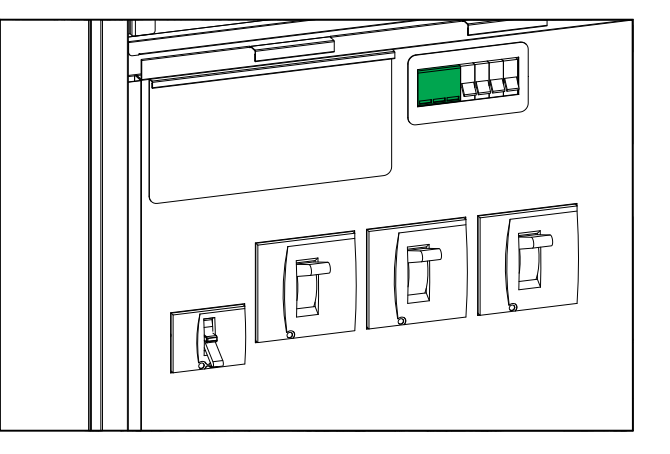

### **Colocación de los SPD en los SAI 3:3**

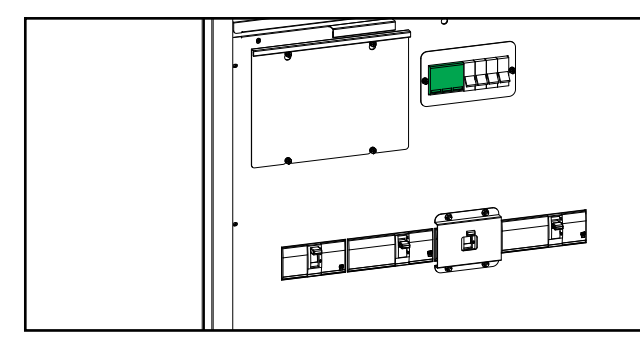

**SAI 3:3 10-80 KVA 384 VCC SAI 3:3 100-120 kVA 384 VCC**

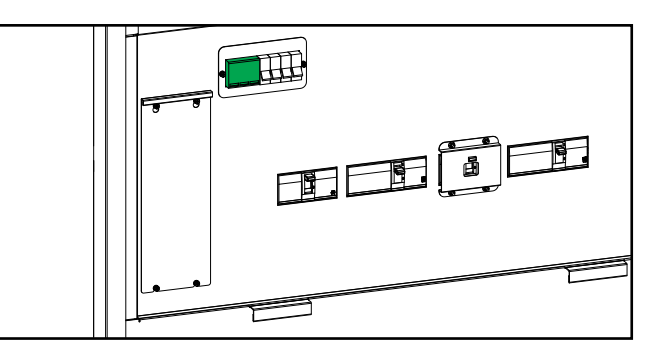

**SAI 3:3 160-200 KVA 384 VCC**

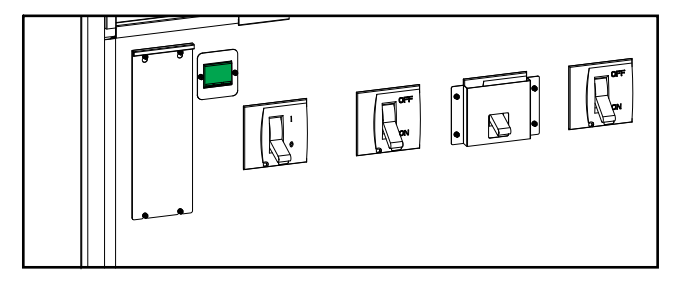

Schneider Electric 35 rue Joseph Monier 92500 Rueil Malmaison Francia

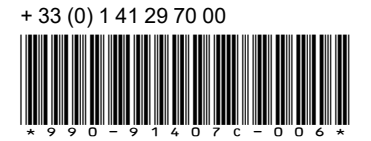

Debido a que las normas, especificaciones y diseños cambian periódicamente, solicite la confirmación de la información dada en esta publicación.

© 2020 – 2022 Schneider Electric. Reservados todos los derechos 990-91407C-006